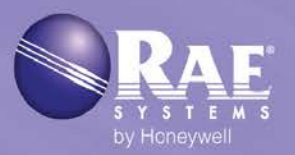

# Monitor de 4 gases pessoal sem fio MicroRAE™

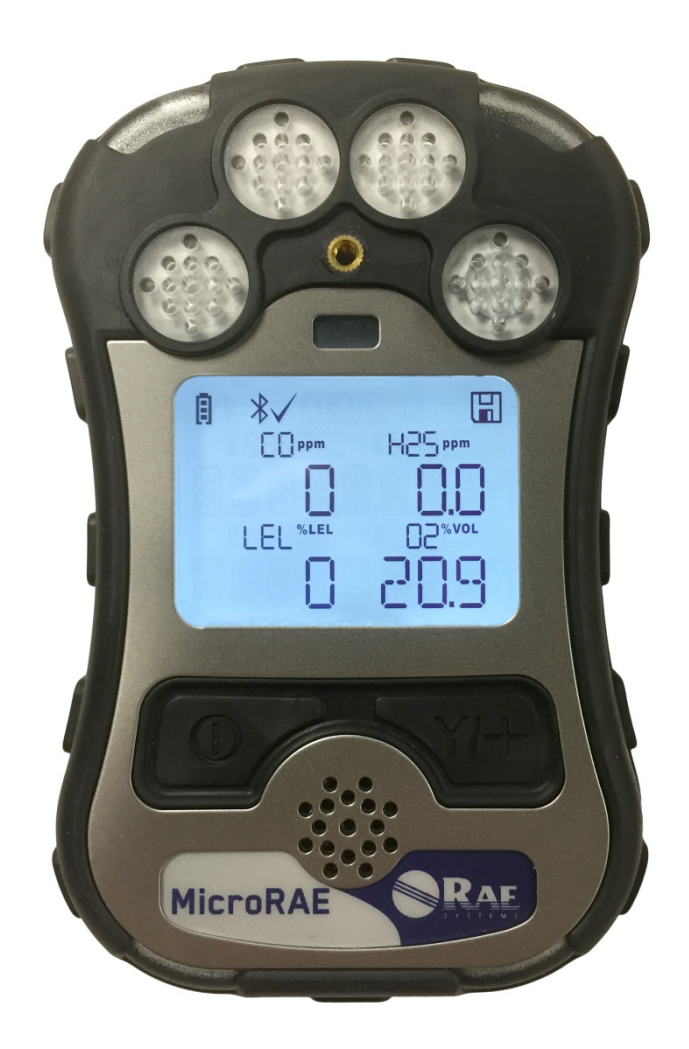

Rev. A Janeiro de 2016 Número de peça M03-4002-000

### **Registro do produto**

Para registrar seu produto on-line, acesse:

http://www.raesystems.com/support/product-registration

O registro do produto posibilitará que você:

- Receba notificações de melhorias e atualizações para o produto;
- Receba avisos sobre aulas de treinamento em sua região;
- Aproveite promoções e ofertas especiais da RAE Systems.

© 2016 RAE Systems by Honeywell

### **Sumário**

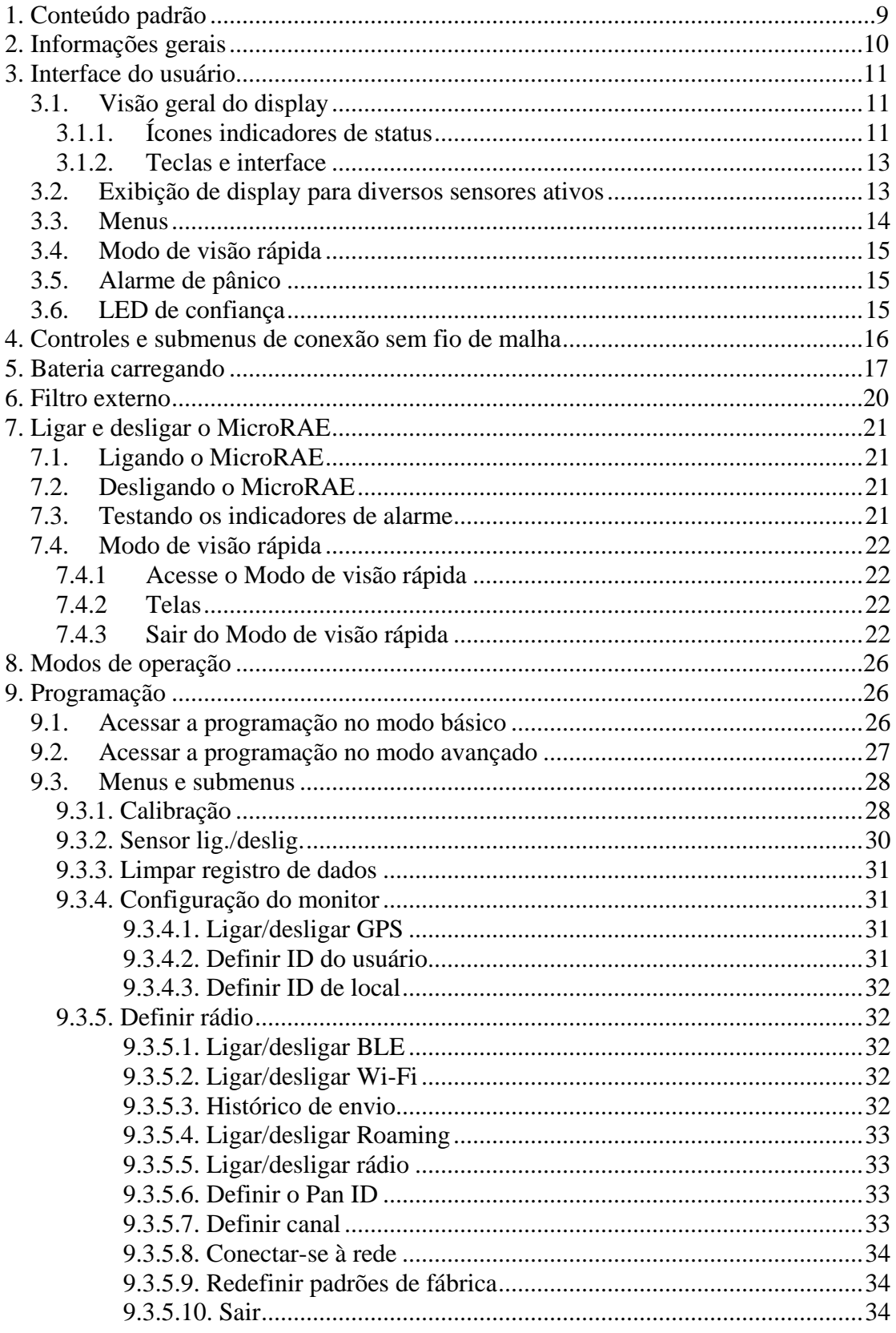

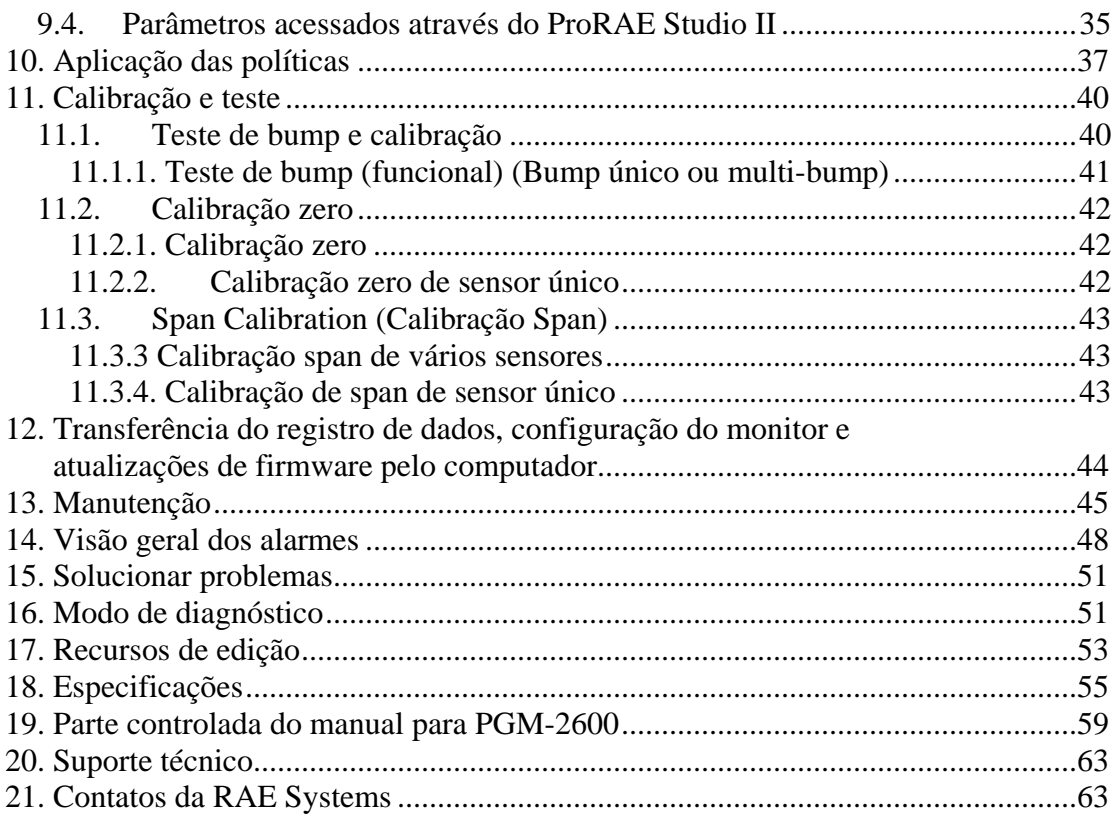

## $\triangle$  AVISOS  $\triangle$

Este manual deve ser lido cuidadosamente por todas as pessoas que são, ou que poderão ser, responsáveis pelo uso, manutenção ou reparo deste produto. Este produto somente funcionará corretamente se for usado, mantido e reparado de acordo com as instruções do fabricante. O usuário deve compreender como definir corretamente os parâmetros e interpretar os resultados obtidos.

### **CUIDADO!**

- Use apenas a bateria de íon de lítio recarregável RAE Systems fornecida com o instrumento.
- Carregue a bateria de íon de lítio do instrumento usando especificamente o carregador fornecido pela RAE Systems e somente fora de áreas perigosas. A tensão máxima do carregador não deve ultrapassar 6 VCC.
- Qualquer dispositivo de download de dados conectado a esse instrumento deve ser um equipamento com aprovação SELV ou de classe 2.
- A utilização de componentes que não são produzidos pela RAE Systems anulará a garantia e comprometerá o desempenho seguro deste produto.
- Atenção: A substituição de componentes pode prejudicar o desempenho seguro deste produto.

### **CONDIÇÕES ESPECIAIS PARA USO SEGURO**

- O monitor multigás deverá ser calibrado caso ele não passe no teste de bump, quando um novo sensor for instalado ou pelo menos a cada 180 dias, dependendo do uso e da exposição do sensor a tóxicos e contaminantes
- Não são necessárias precauções contra descargas eletrostáticas para equipamentos portáteis que possuam invólucro de plástico, metal, ou uma combinação de ambos, a não ser em local onde haja algum mecanismo que gere um nível significativo de estática. Atividades como colocar o equipamento no cinto, operar o teclado ou limpar o equipamento com um pano úmido não representam condição significativa de risco eletrostático. No entanto, em situações onde um mecanismo de geração de estática for identificado, tais como o atrito repetitivo com roupas, deverão ser adotadas as precauções adequadas, como o uso de calçado antiestático.

**Observação:** Recomenda-se que os usuários consultem a norma ISA -RP12.13, Parte II-1987, para informações gerais de instalação, operação e manutenção de instrumentos de detecção de gases combustíveis.

### **AVISOS**

#### **SOMENTE A PARTE DE DETECÇÃO DE GÁS COMBUSTÍVEL DESTE INSTRUMENTO TEVE SEU DESEMPENHO AVALIADO.**

**CUIDADO:** ANTES DA UTILIZAÇÃO DIÁRIA, A SENSIBILIDADE DO SENSOR DE GÁS COMBUSTÍVEL DEVE SER TESTADA EM UMA CONCENTRAÇÃO CONHECIDA DE GÁS METANO EQUIVALENTE A 20 A 50% DA CONCENTRAÇÃO PARA A ESCALA MÁXIMA. O EQUIPAMENTO DEVE TER UMA PRECISÃO DE ± 20% DO VALOR REAL. A PRECISÃO PODERÁ SER AJUSTADA POR MEIO DO PROCEDIMENTO DE CALIBRAÇÃO.

**CUIDADO**: LEITURAS MUITO ACIMA DA ESCALA PODEM INDICAR UMA CONCENTRAÇÃO EXPLOSIVA.

#### **Declaração da FCC Parte 15**

Este dispositivo está em conformidade com a norma FCC. Parte 15. A operação está sujeita às duas condições a seguir: (1) este dispositivo não pode causar interferência prejudicial e (2) deve aceitar qualquer interferência recebida, inclusive interferência que possa causar operação indesejada.

### **Marcação de produto**

O MicroRAE (PGM-2600) é certificado de acordo com o esquema IECEx, ATEX e CSA para os Estados Unidos e Canadá, sob o método de proteção de segurança intrínseca.

O PGM-2600 é marcado com as seguintes informações: RAE SYSTEMS 3775 N. 1<sup>st</sup>. St., San Jose CA 95134, USA Tipo PGM-2600. Número de série/código de barras: XXXX-XXXX-XX

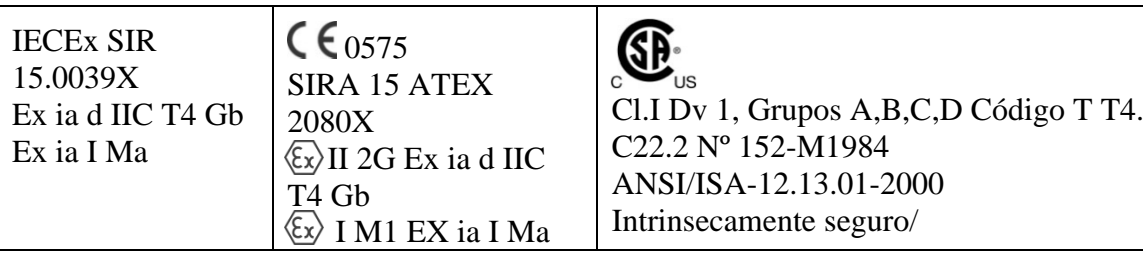

-20 ºC < Temperatura ambiente < +60 ºC Um: 6 V Bateria: M03-3004-000

**Atenção:** A substituição de componentes pode prejudicar a segurança intrínseca

**ATENÇÃO:** Leia o manual de instruções e familiarize-se com ele antes de usar ou reparar o equipamento. **ATENÇÃO:** A substituição de componentes pode prejudicar a segurança intrínseca.

**ATENÇÃO:** Para impedir a ignição de uma atmosfera perigosa, as baterias só podem ser carregadas em uma área considerada não perigosa. Um = 6 V. Use somente carregador aprovado/

Use somente bateria aprovada: M03-3004-000

Só carregue a bateria na área segura no intervalo de temperatura ambiente de  $0^{\circ}C \leq$  $T_{amb} \leq 40$  °C

### **Descarte adequado do produto ao final da vida útil**

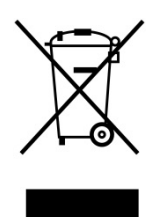

A diretiva de Resíduos de equipamentos elétricos e eletrônicos (WEEE - Waste Electrical and Electronic Equipment) (2002/96/EC) foi criada para promover a reciclagem de equipamentos elétricos e eletrônicos e de seus componentes no final da vida útil. Este símbolo (lixeira riscada) indica a coleta seletiva de resíduos de equipamentos elétricos e eletrônicos nos países da UE. Este produto pode conter uma ou mais baterias de níquelhidreto metálico (NiMH), lítio-íon ou alcalinas. Informações específicas sobre a bateria são fornecidas neste guia do usuário. As baterias devem ser recicladas ou descartadas corretamente.

Ao término de sua vida útil, este produto deve passar pela coleta e reciclagem diferentes do lixo doméstico e geral. Use o sistema de devolução e coleta disponível em seu país para o descarte deste produto.

#### **Especificações do sensor, sensibilidades cruzadas e informações de calibração**

Para obter informações sobre especificações de sensor, sensibilidades cruzadas e informações sobre calibração, consulte a Nota Técnica da RAE Systems TN-114: Especificações de sensor e sensibilidades cruzadas (disponível para download gratuito em www.raesystems.com.br). Todas as especificações apresentadas nesta Nota Técnica refletem o desempenho de sensores independentes. As características reais do sensor podem ser diferentes quando ele é instalado em diferentes instrumentos. Como o desempenho do sensor pode mudar com o tempo, as especificações fornecidas são para sensores novos.

#### **Certifique-se de que o firmware esteja atualizado**

Para uma melhor operação, certifique-se de que seu monitor esteja executando o firmware mais recente. Acesse **www.raesystems.com.br** para obter as atualizações.

### **1. Conteúdo padrão**

O MicroRAE está disponível em diversas configurações especificadas pelo usuário, cada uma com os acessórios exibidos abaixo.

Além do instrumento, estão inclusos os seguintes itens:

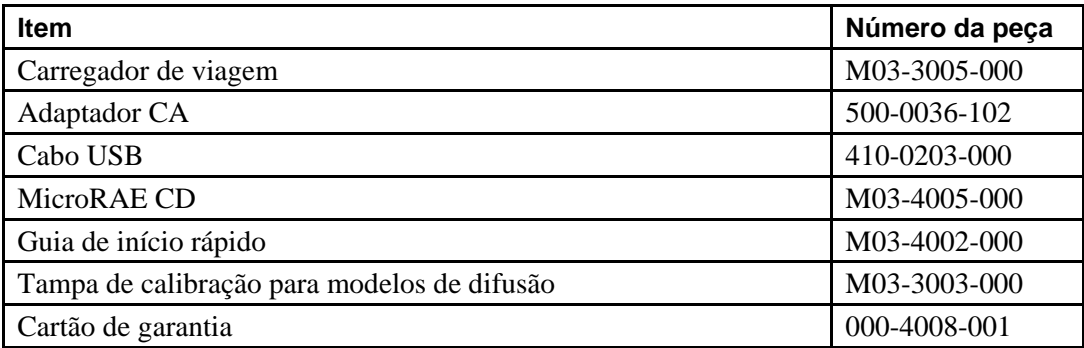

### **2. Informações gerais**

O monitor de gás MicroRAE combina recursos de monitoramento contínuo para gases tóxicos e inflamáveis com funcionalidade de alarme homem caído, BLE (baixa energia de Bluetooth) e GPS opcional, além de conectividade sem fio via Wi-Fi ou rádio de malha em instrumento compacto e portátil. Ele oferece uma seleção de sensores combustíveis e eletroquímicos de reposição em campo para atender a diversas aplicações. Sua capacidade de comunicação sem fio aumenta a proteção fornecendo acesso em tempo real a leituras de instrumento e status de alarmes, a partir de qualquer local, para melhor visibilidade e resposta mais rápida a incidentes.

### **2.1. Recursos principais**

- Recursos combinados de monitoramento contínuo de oxigênio, gases tóxicos e combustíveis para até quatro ameaças por vez
- Acesso sem fio a leituras de instrumentos e status de alarme em tempo real, em qualquer local
- Notificação sem fio remota e local para condições de alarme, incluindo alarme de homem caído e local
- Funcionalidade de GPS para permitir melhor localização
- Manutenção simples com sensores facilmente acessíveis
- O modo visão rápida oferece uma visão geral rápida dos sensores e configuração sem fio

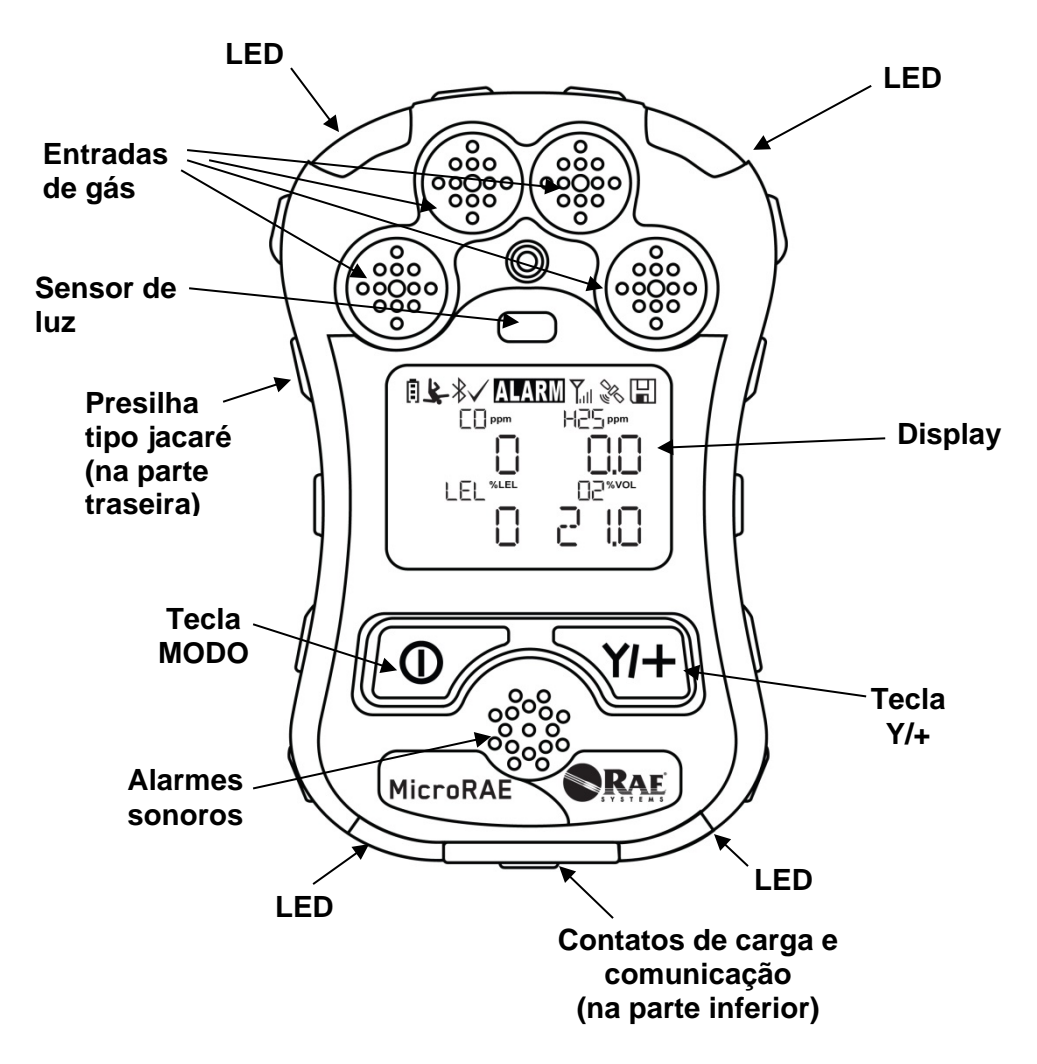

### **3. Interface do usuário**

A interface do usuário do MicroRAE é composta pelo visor, LEDs, uma campainha de alarme e duas teclas.

### **3.1. Visão geral do display**

A tela LCD fornece feedback visual, incluindo os tipos de sensores, leituras, condição da bateria e outras funções.

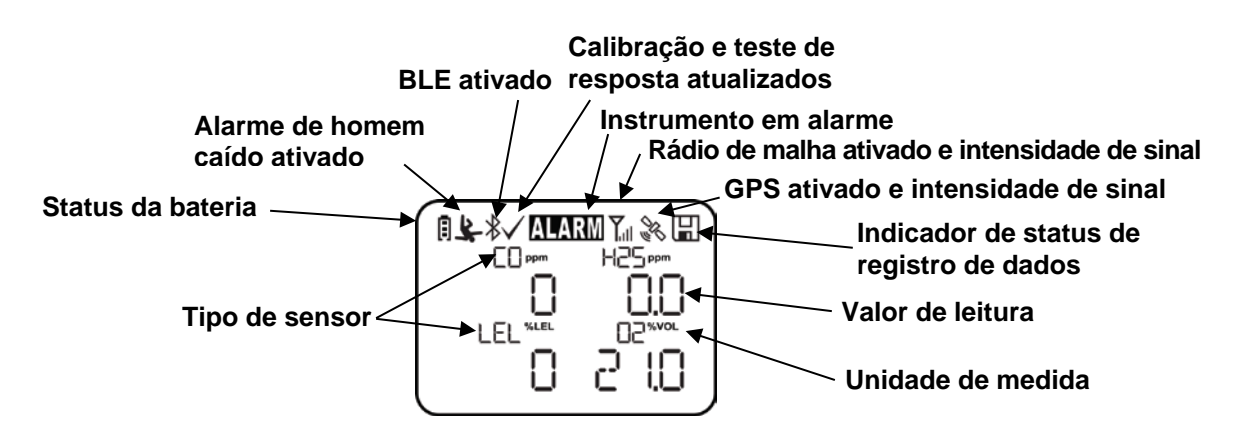

#### **3.1.1. Ícones indicadores de status**

Ao longo do canto superior da maioria das telas, encontram-se os indicadores de status, que informam se uma função está operacional e/ou a sua intensidade ou nível.

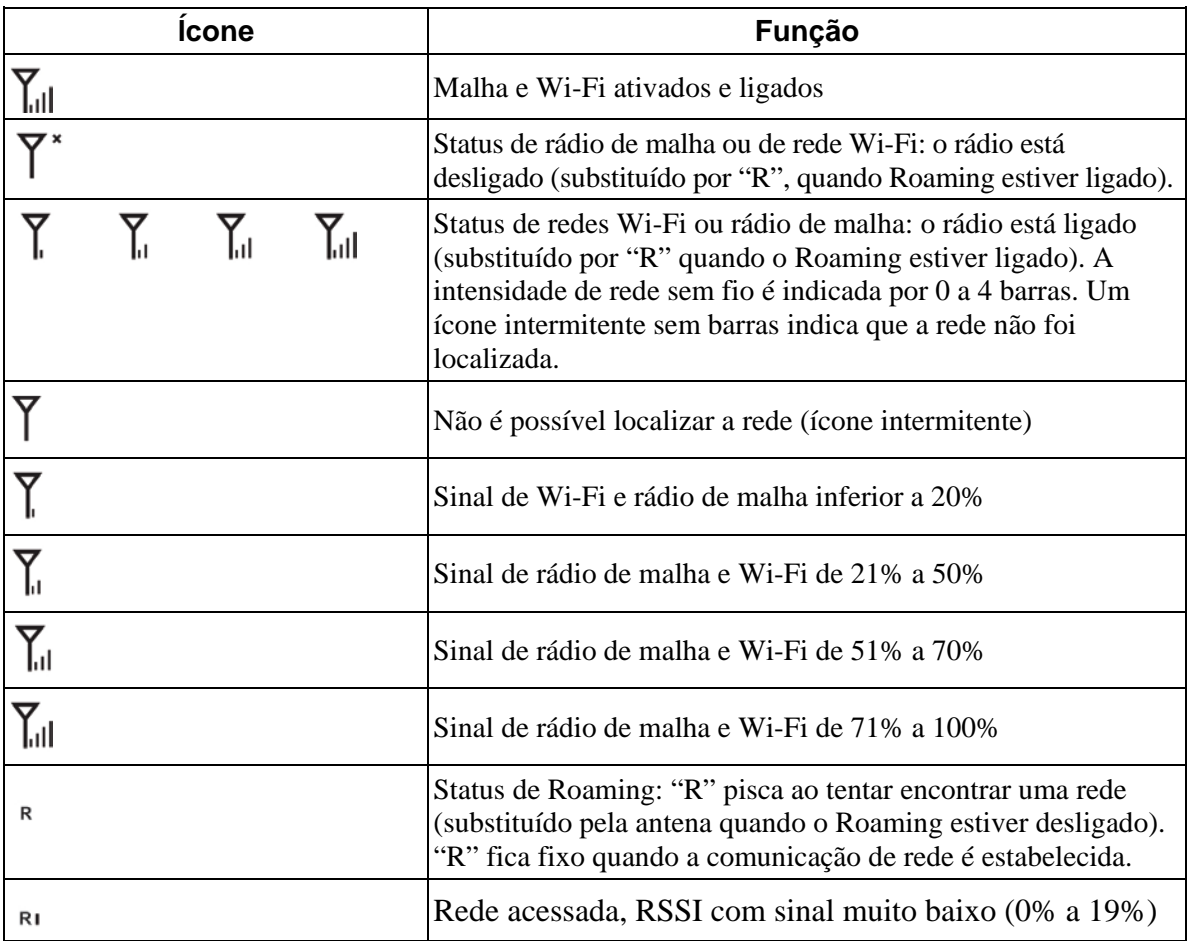

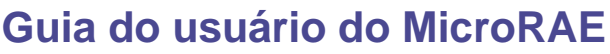

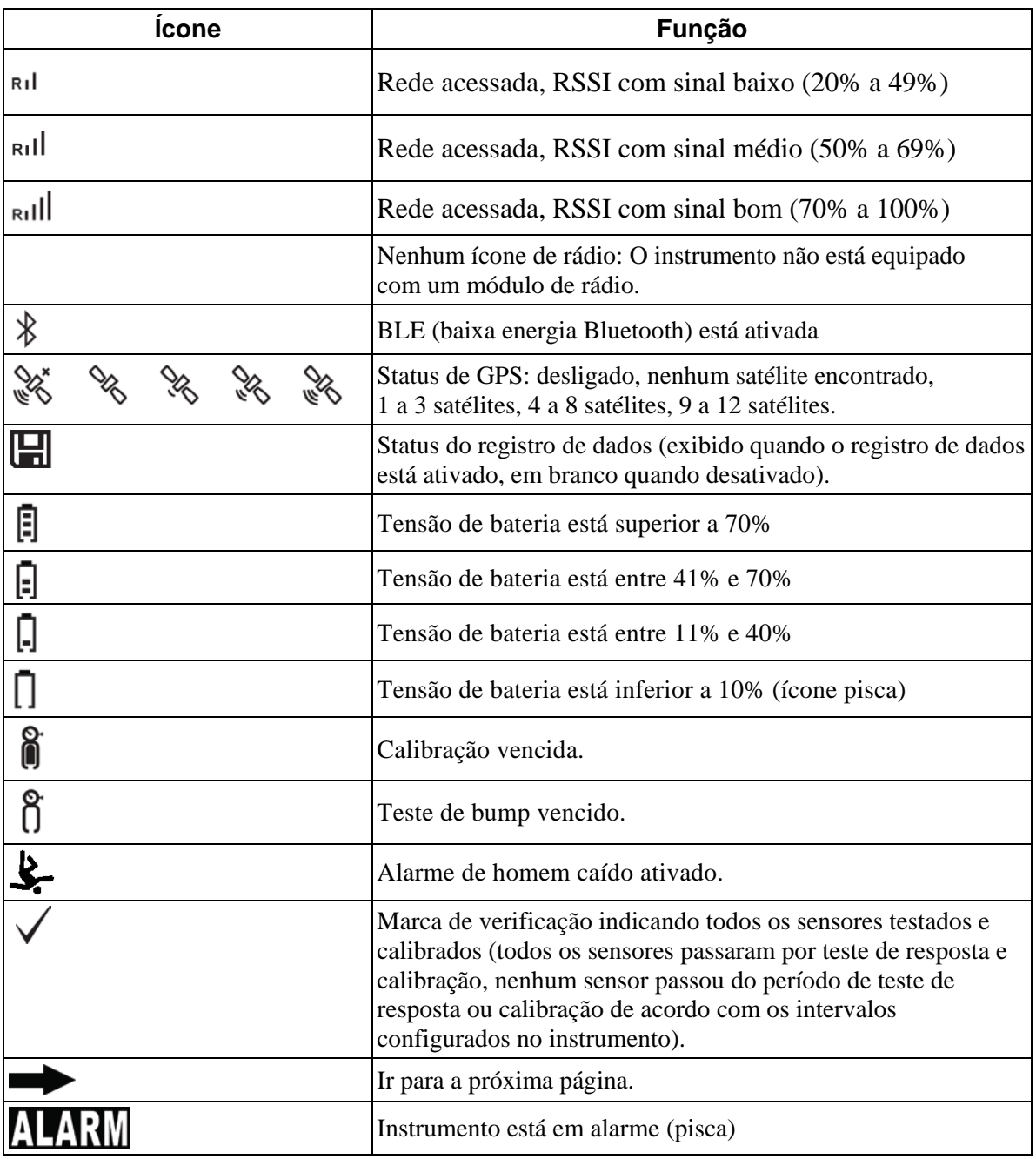

#### **3.1.2. Teclas e interface**

O MicroRAE possui duas teclas:

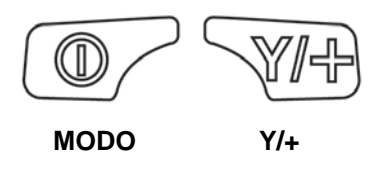

Além das funções identificadas, as teclas [MODE] (MODO) e [Y/+] funcionam como "teclas de função" que controlam diferentes parâmetros e permitem diversas seleções nos menus do instrumento. Cada tecla controla um parâmetro diferente ou faz uma seleção diferente de acordo com o menu.

Além das funções descritas acima, qualquer uma das teclas pode ser usada para ativar manualmente a iluminação de fundo do display. Se a iluminação de fundo estiver desligada, pressione uma tecla para acendê-la.

### **3.2. Exibição de display para diversos sensores ativos**

O MicroRAE pode receber de um a quatro sensores. Quando um ou mais sensores não está instalado ou desligado, a tela só exibe os sensores instalados e ativos:

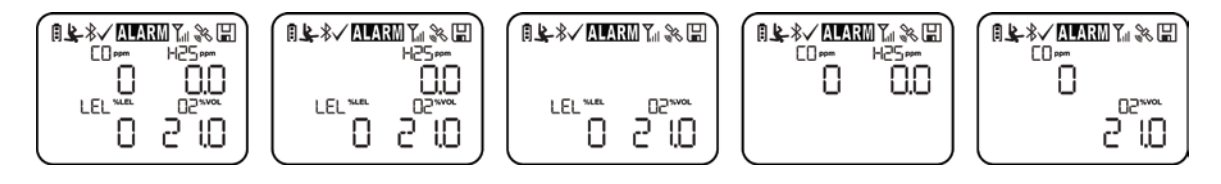

### **3.3. Menus**

Os menus de leitura são fáceis de percorrer ao pressionar as teclas [MODE] (MODO) e [Y/+].

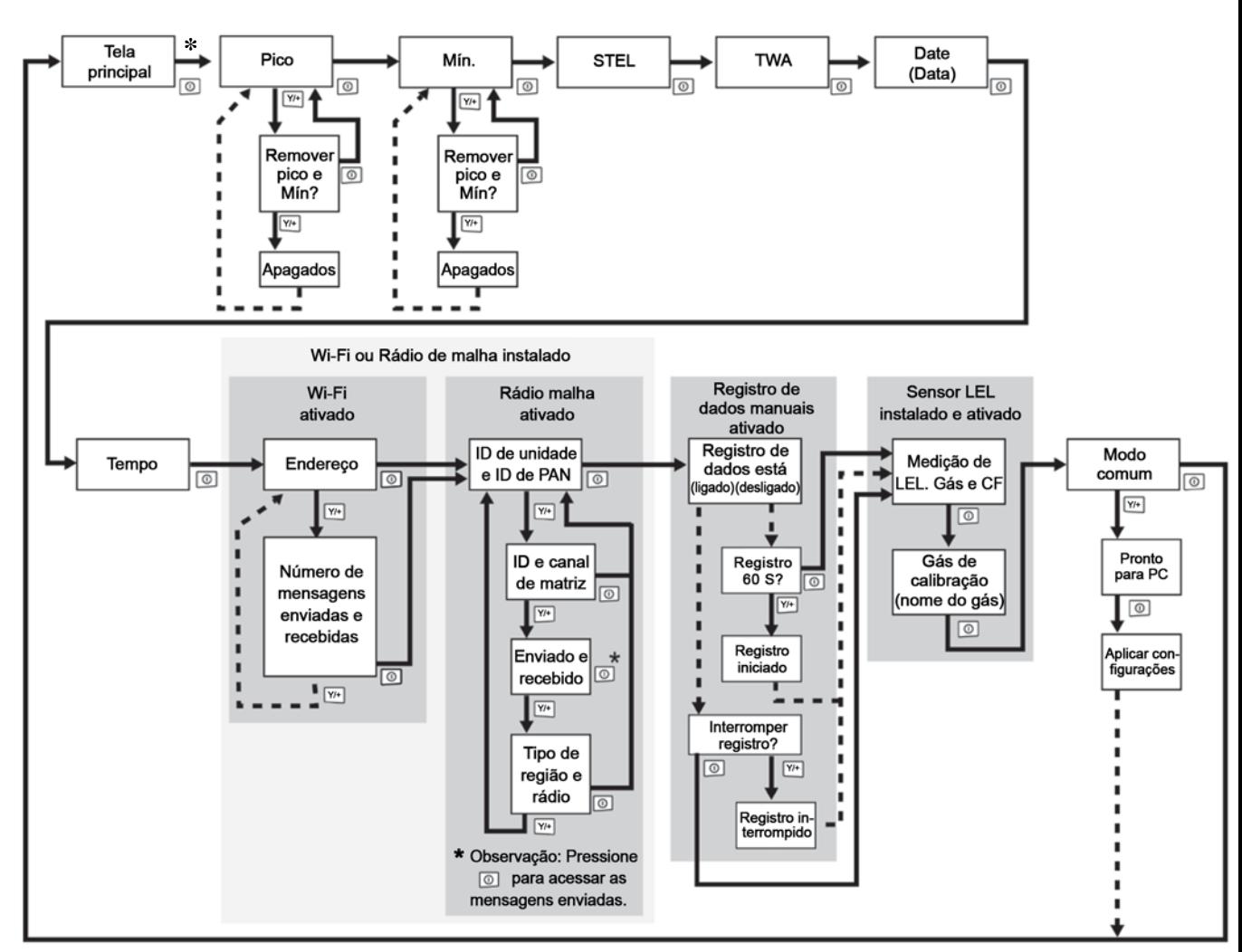

**\* Se o MicroRAE estiver equipado com redes Wi-Fi:** Instrumentos equipados com Wi-Fi podem receber até cinco mensagens. Se uma mensagem foi recebida pelo MicroRAE, o número de mensagens é exibido (1 MSG, etc.). A tela exibe a mensagem sequencialmente, alternando pela mensagem a cada meio segundo. O número da mensagem, "página" da mensagem (ele divide automaticamente uma mensagem entre telas) e hora e data de recebimento são exibidas. Até cinco mensagens podem ser recebidas pelo MicroRAE. Pressionar [MODE] (MODO) acessa as mensagens. Quando a mensagem "Exit" é exibida, pressione [Y/+] para voltar à tela principal.

**Observação:** Na maioria dos casos, se nenhum botão for pressionado em nenhuma das etapas de menu por 60 segundos, o instrumento volta à tela principal.

### **3.4. Modo de visão rápida**

Se você deseja verificar a configuração de seu instrumento e ele está desligado, não é necessário ligá-lo. Mantenha pressionado [Y/+] até que a tela se acenda e a configuração exibida. Isso informa sobre os sensores instalados:

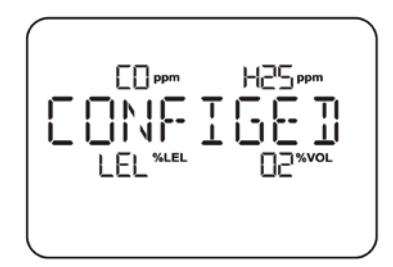

Pressione [Y/+] para navegar pelas telas que informam se rádio, BLE, GPS, Wi-Fi e afins estão ativados. Esses parâmetros mudam, dependendo da configuração do instrumento.

Para sair, pressione [MODE] (MODO) e a tela desliga.

**Observação:** Se você não pressionar um botão por 60 segundos, ela desliga automaticamente.

### **3.5. Alarme de pânico**

Mantenha [Y/+] pressionado a qualquer momento para acionar o alarme de pânico. A tela exibe a mensagem "PANIC ALARM" e envia uma mensagem para o gerente do local ou para o ProRAE Guardian.

(**Observação:** Use o ProRAE Studio II para definir informações e sua priorização de visualização.)

Além disso, o instrumento dispara o alarme (sonoro e visual) quatro vezes por segundo. O instrumento também envia uma mensagem de emergência para o gerente do local ou para o ProRAE Guardian.

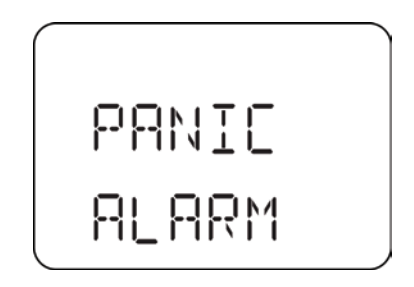

Pressione [Y/+] para desativar o alarme. O alarme para e a tela retorna até a tela de leitura principal.

### **3.6. LED de confiança**

Você pode usar o ProRAE Studio II para programar o MicroRAE de forma a piscar o LED continuamente a cada 3 segundos para que você possa saber, sem olhar atentamente, que o instrumento está funcionando.

### **4. Controles e submenus de conexão sem fio de malha**

Quando você passa pelo menu principal, conforme exibido no diagrama de menus, há quatro telas para comunicação sem fio contendo informações sobre as configurações e o status da conexão sem fio. Se o Roaming não estiver ativado, você deve definir uma PAN ID para se comunicar com uma rede de malha.

**Observação:** Elas estarão presentes apenas se o MicroRAE estiver equipado com um módulo sem fio de rede de malha.

### **5. Bateria carregando**

Sempre carregue a bateria completamente antes de usar o MicroRAE. A bateria de íon de lítio é carregada ao colocar o MicroRAE em seu carregador de viagens (número de peça: M03-3005-000) ou carregador de mesa. Os contatos na parte inferior do instrumento se encaixam nos pinos do carregador para viagem ou do carregador de mesa, para transferir energia.

**Observação:** Antes de conectar o MicroRAE em um carregador, inspecione visualmente os contatos para certificar de que estejam limpos. Caso não estejam, limpe-os com um pano macio e seco. Não use solventes nem produtos de limpeza.

#### **AVISO**

**Para reduzir o risco de combustão em atmosferas perigosas, somente recarregue, remova ou substitua a bateria em uma área identificada como não perigosa**!

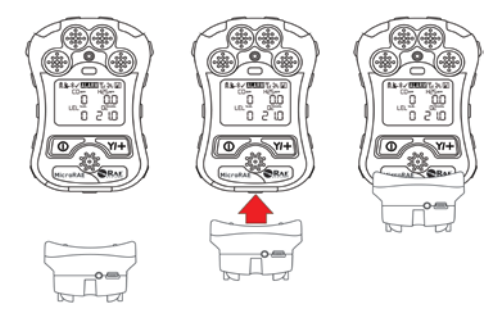

#### **Alinhe o carregador de viagens com o meio do MicroRAE e empurre-o até estar firmemente conectado.**

Em seguida, coloque o pino da fonte de alimentação (número de peça: 500-0036-102) no conector na lateral do carregador de viagens.

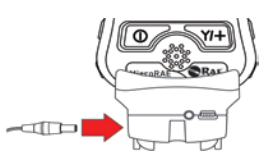

Conecte a outra extremidade do carregador a uma fonte de alimentação (tomada CA ou porta de alimentação móvel em um veículo, dependendo do modelo). Quando a energia for aplicada e a bateria MicroRAE estiver carregando, o LED acenderá em vermelho. O LED ficará verde quando a bateria estiver completamente carregada.

**Observação:** Para carregamento móvel, use somente o adaptador de carregamento automotivo (número de peça: 003-3004-000) da RAE Systems.

Para remover o MicroRAE do carregador de viagens, pressione as travas nas laterais do carregador de viagens e puxe-as na direção oposta do instrumento.

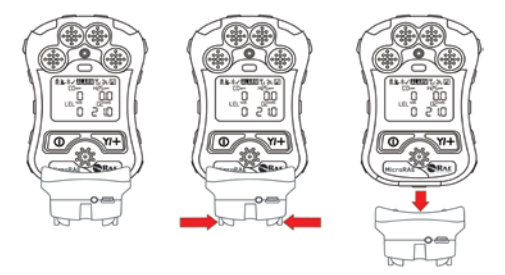

### **5.1. Estação carregadora (multi-carregador)**

Um multi-carregador (número de peça: M03-0300-000) está disponível para carregar até cinco instrumentos MicroRAE por vez. Observação: Ele usa um adaptador CA (número de peça: 500-0156-000) diferente do carregador de viagens.

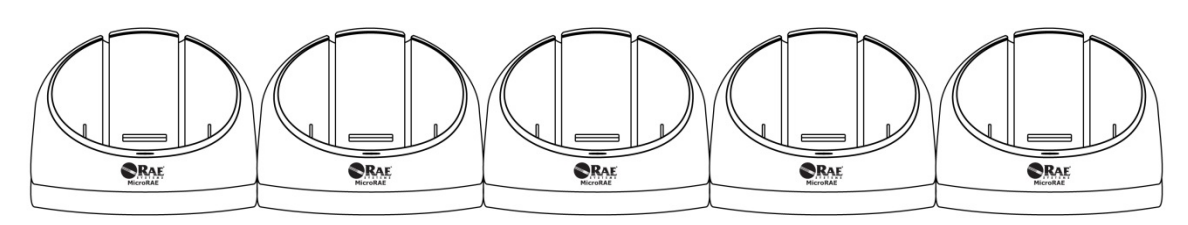

Insira o plugue da fonte de alimentação na tomada lateral do multi-carregador:

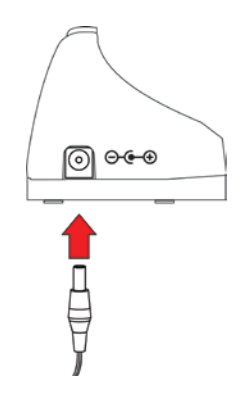

Conecte a outra extremidade do carregador a uma fonte de alimentação.

### **5.1.1 Carregamento com multi-carregador**

Pressione o MicroRAE em qualquer um dos suportes do multi-carregador. Ele deve ficar posicionado firmemente. Se a alimentação estiver conectada ao multi-carregador, o indicador LED no suporte deve brilhar. Quando a energia for aplicada e a bateria MicroRAE estiver carregando, o LED acenderá em vermelho. O LED ficará verde quando a bateria estiver completamente carregada.

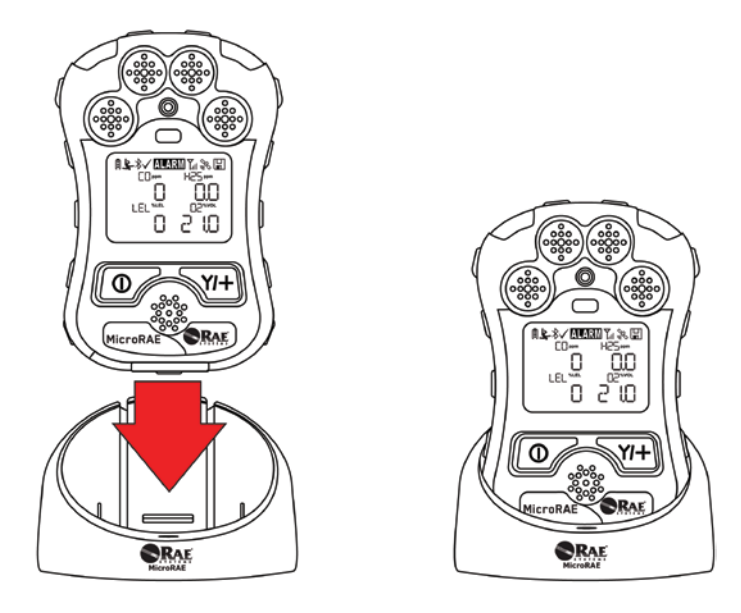

Remova o instrumento do suporte ao inclinar a liberação na parte traseira do carregador de mesa para o lado oposto do instrumento e elevar o MicroRAE.

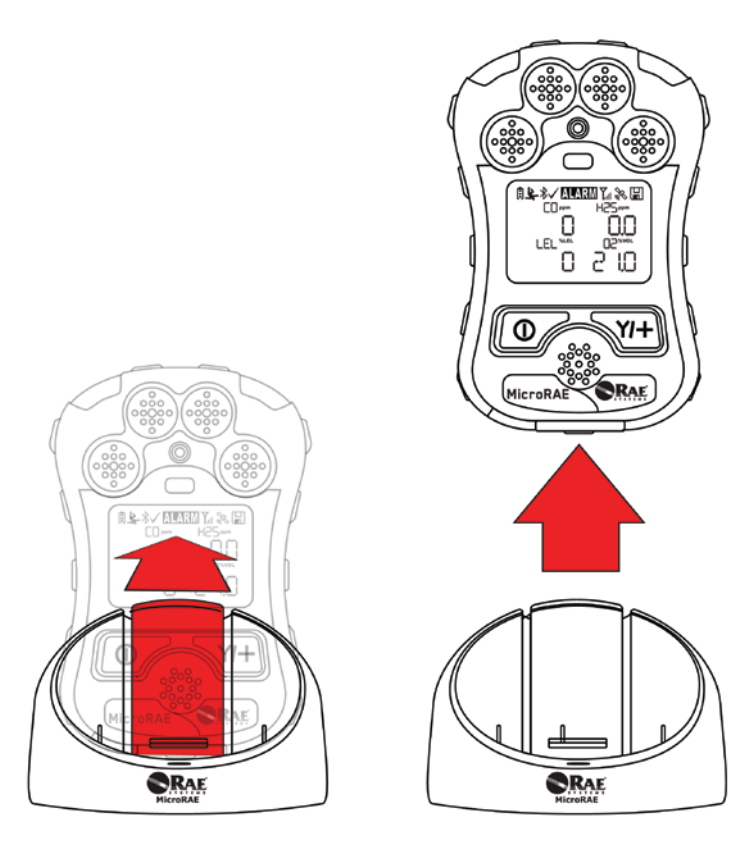

### **5.2. Status de bateria**

O ícone da bateria na tela mostra o nível de carga da bateria e alertas sobre eventuais problemas de carregamento.

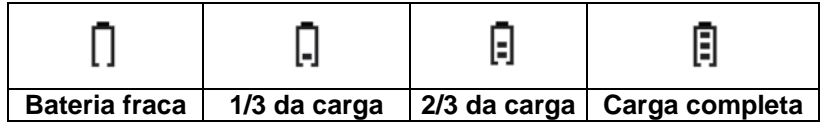

Quando a carga da bateria ficar abaixo de uma tensão pré-definida, o instrumento avisa emitindo um bipe uma vez e intermitência uma vez por minuto. O instrumento desliga automaticamente dentro de 10 minutos; na sequência, você precisará recarregar a bateria.

### **6. Filtro externo**

O filtro externo (M03-3009-000) foi projetado para impedir que detritos entrem no MicroRAE em ambientes com muita sujeira ou pó. Alinhe o filtro sobre as aberturas do sensor e aperte o parafuso Phillips para fixá-lo no local. Substitua o filtro quando estiver sujo.

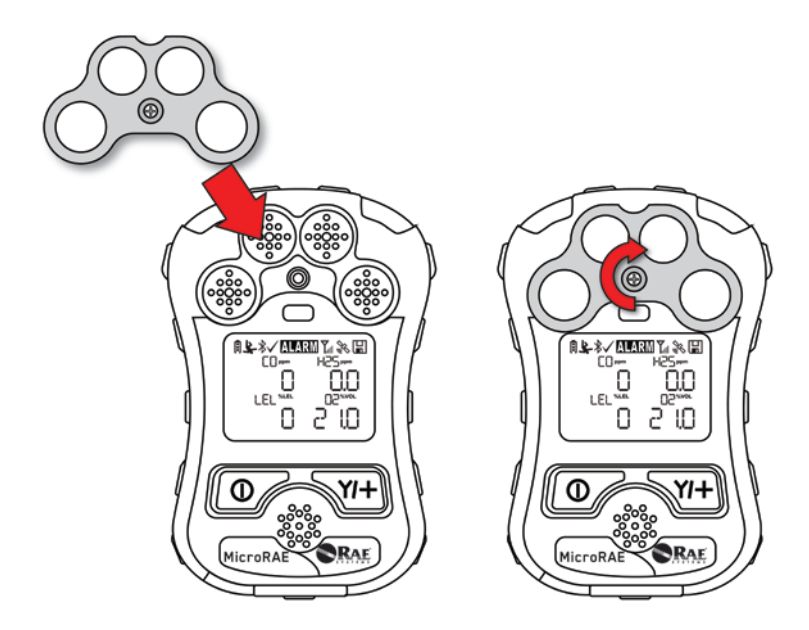

### **7. Ligar e desligar o MicroRAE**

### **7.1. Ligando o MicroRAE**

Com o monitor desligado, mantenha pressionada a tecla [MODE] (MODO) até que o alarme sonoro pare e solte a tecla.

Na inicialização, o MicroRAE liga e desliga a luz de fundo, emite um bipe, pisca e vibra uma vez. O logotipo da RAE Systems deve ser exibido primeiro. Durante a inicialização normal, esse processo é acompanhado por uma sequência de telas que informam as configurações atuais do MicroRAE.

Em seguida, a tela de leitura principal do MicroRAE aparece. São necessários 45 segundos para que alguns sensores mostrem uma leitura, de forma que se algum deles ainda não tiver aquecido até a tela principal ser exibida, você verá os ícones "- -" em vez de um valor numérico até o sensor fornecer os dados (se você desligar e ligar o sensor novamente, ele exibe os ícones "- -" por até 45 segundos). Em seguida, ele exibe leituras instantâneas semelhantes à seguinte tela (dependendo dos sensores instalados) e estará pronto para uso.

**Observação:** Se a bateria ficar completamente sem carga, o MicroRAE é desligado. Carregue antes de ligá-la novamente.

#### **IMPORTANTE!**

Se for encontrado um erro mais grave que evite o funcionamento do MicroRAE durante a inicialização, a mensagem "Contact Service" (Entre em contato com o atendimento) será exibida na tela. O instrumento deverá ser desligado e submetido à manutenção.

### **7.2. Desligando o MicroRAE**

Mantenha pressionada a tecla [MODE]. Começa uma contagem regressiva de 5 segundos para o desligamento. Mantenha a tecla pressionada durante todo o processo de desligamento até que o MicroRAE desligue.

**Cuidado:** O alarme é muito alto. Durante a inicialização, você pode atenuar boa parte do som colocando um dedo na saída do alarme. Não coloque fita adesiva na porta de alarme para silenciá-lo definitivamente.

### **7.3. Testando os indicadores de alarme**

No modo de operação normal e nas condições sem alarme, a campainha, alarme de vibração, LED e luz de fundo podem ser testados a qualquer momento pressionando a tecla  $[Y/+]$  uma vez.

### **IMPORTANTE!**

Se algum dos alarmes não responder, verifique as configurações de alarme do MicroRAE para ter certeza de que os alarmes estão ativados (a configuração selecionada em "Programming/Alarms/Alarm Settings"

[Programação/Alarmes/Configurações de alarme] deve ser "All Enabled" [Tudo Ativado]). Se algum dos alarmes estiver ativado, mas não funcionar, o instrumento não deve ser usado.

### **7.4. Modo de visão rápida**

O modo de visão rápida permite que você obtenha informações essenciais sem ligar o MicroRAE. Você pode verificar informações como o número de modelo do instrumento, tipos de sensores instalados, etc., que podem ajudar durante a contabilização do inventário de instrumentos e seus sensores ou ao trabalhar com profissionais de suporte ou atendimento. O modo de visão rápida pode ser ativado/desativado através do ProRAE Studio II.

#### **7.4.1 Acesse o Modo de visão rápida**

**Observação:** O instrumento deve ser configurado para que o Modo de visão rápida seja ativado (o modo padrão é "ativado"). É possível fazer isso no ProRAE Studio II.

Com o MicroRAE desligado, mantenha [Y/+] pressionado para acessar o Modo de visão rápido. O recurso é travado, o que significa que ele é executado mesmo depois que você liberar a tecla [Y/+]. Se você visualizar a mensagem "GLANCE DISABLED" (VISÃO RÁPIDA DESATIVADA), é necessário configurar o instrumento para usar o Modo de visão rápida.

Se o Modo de visão rápida estiver ativado, a primeira tela é exibida. Depois de liberar  $[Y/\dagger]$ , liberação de outras teclas, outras telas podem ser exibidas pressionando-se a tecla [Y/+]. No ProRAE Studio II, o modo de visão rápida pode ser ativado ou desativado marcando ou desmarcando a caixa com o título "Enable Glance Mode" (Ativar modo de visão rápida).

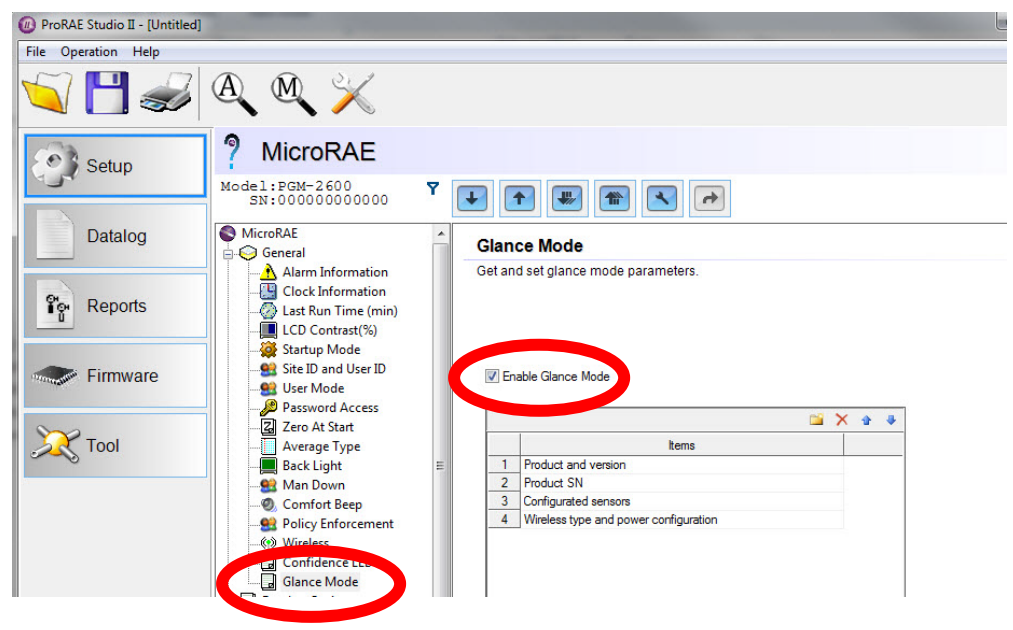

### **7.4.2 Telas**

Cada tela é mostrada em sequência conforme configuração. Pressione [Y/+] para avançar para a próxima tela.

Pressione [MODE] (MODO) para sair do modo de visão rápida e desligar o instrumento. As telas são mostradas em sequência.

#### **7.4.3 Sair do Modo de visão rápida**

O MicroRAE sai do modo de visão rápida e é desligado quando você pressiona a tecla [MODE] (Modo). Além disso, se você não pressionar nenhuma tecla em 60 segundos, o MicroRAE sai automaticamente do modo de visão rápida.

### **7.5. Comfort Beep (Bipe de auxílio)**

Uma sinal de retorno é um único bipe do alarme sonoro, em intervalos de 60 segundos, fornecendo um lembrete de que o MicroRAE está funcionando. Esse bipe pode ser desligado.

### **7.6. "Man Down Alarm" (Alarme de homem caído)**

O alarme de homem caído é uma funcionalidade crucial de segurança para cada MicroRAE, com potencial para salvar vidas. O alarme é baseado na premissa de que se o instrumento permanecer imóvel, quando deveria estar em movimento, poderá estar acontecendo algo de errado com o usuário. Se for esse o caso, o MicroRAE não apenas dispara localmente o alarme no monitor, mas também em modo remoto pela Rede sem fio, a fim de notificar pessoas nas proximidades, assim como profissionais de segurança em centrais de comando, de que alguém está com problemas, para que a ajuda possa ser rápida.

**Observação:** A notificação remota exige uma conexão sem fio à rede.

Quando o recurso de homem caído for ativado, a tela principal exibirá um ícone de homem caído na parte superior para indicar que está ativa:

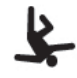

#### **IMPORTANTE!**

Quando existem condições de alarme de gás ao mesmo tempo em que o Alarme de homem caído é ativado, o estágio de pré-alarme é ignorado e o instrumento entra direto em Super Alarme (gás e homem caído) com quatro bipes/flashes por segundo.

Quando o recurso homem caído estiver ativado e não houver alarme de gás, o MicroRAE detecta a falta de movimento durante o período definido no parâmetro "Tempo sem movimento" através do ProRAE Studio II. Se o monitor não for movimentado durante esse tempo, então um pré-alarme é ativado para alertar o usuário e exibe "OK?" (VOCÊ ESTÁ BEM?) na tela. Pressionar  $[Y/+]$  ( $[S/+]$ ) faz com que o alarme seja desligado e o MicroRAE retorne a sua operação normal. Pressionar [MODE] (MODO) coloca o MultiRAE em alarme de homem caído (e, se a conectividade sem fio estiver ativada, uma mensagem Man Down [homem caído] é enviada em tempo real aos observadores remotos). Se nenhuma tecla for pressionada, após a contagem regressiva, o MultiRAE entrará em Alarme de homem caído (enviando, da mesma forma, uma mensagem aos observadores remotos, caso a comunicação sem fio esteja ativada).

As configurações estão disponíveis para:

- Deslig./Lig.
- Janela (tempo que o instrumento está sem movimentação antes de iniciar um préalarme, em segundos)
- Sensibilidade (definida como baixa, média ou alta, para compensar a vibração ou movimento locais)
- Tempo de aviso (contagem regressiva, em segundos, do pré-alarme do Alarme de homem caído)

Quando o Alarme de homem caído é ativado, a campainha toca e os LEDs piscam continuamente, e uma contagem regressiva começa.

- Se o usuário do MicroRAE pressionar [Y/+] para Yes (Sim) em resposta à pergunta "OK?" (Você está bem?) mostrada na tela, antes da contagem regressiva chegar a zero, o alarme de homem caído para e a tela principal de leitura é apresentada.
- Se a pessoa não pressionar [Y/+] para "Sim", em resposta à pergunta "Você está bem?" mostrada na tela, antes da contagem regressiva chegar a zero, o alarme de homem caído soa e os LEDs piscam continuamente.
- Se a pessoa pressionar [MODE] (MODO) durante a contagem regressiva, respondendo a pergunta "OK?" (Você está bem?) pressionando [MODE] (MODO) para "Não", o alarme de homem caído é acionado.

Se a conectividade sem fio estiver ativa e o QRAE 3 estiver conectado à rede, uma mensagem "Man Down" (homem caído) também será enviada aos observadores remotos.

### **7.7. Status de calibração**

Se qualquer sensor exigir calibração, o ícone "Calibração vencida" é mostrado próximo ao nome do sensor na tela:

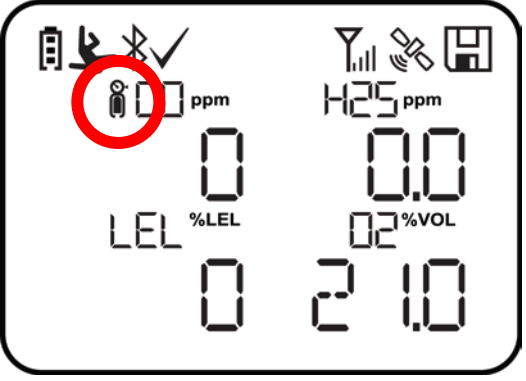

A calibração será necessária se:

- O módulo do sensor foi substituído por outro cuja calibração está vencida.
- O período de tempo definido entre as calibrações foi ultrapassado de acordo com a política definida para o instrumento.
- Se houver alteração do tipo de gás de calibração, sem recalibração do monitor;
- Uma calibração anterior do sensor não tiver sido bem-sucedida.

### **7.8. Status de bump**

Se qualquer sensor exigir um teste de bump, o ícone "Bump vencido" é mostrado próximo ao nome do sensor na tela:

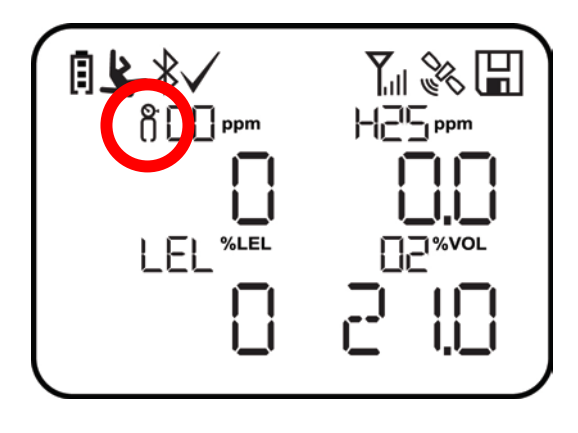

Será necessário um teste de bump caso o período de tempo definido entre testes de bump tenha sido excedido. Esse intervalo é definido por um administrador usando o ProRAE Studio II.

### **8. Modos de operação**

O MicroRAE possui dois modos de usuário, que podem ser selecionados através do ProRAE Studio II.

### **8.1. Modo usuário básico**

No Modo usuário básico, são aplicadas algumas restrições, incluindo proteção por senha, para restringir o acesso ao modo de programação por *pessoal não autorizado.*

### **8.2. Modo usuário avançado**

No Modo usuário avançado, não há restrições de acesso (sem necessidade de senha) e o MicroRAE fornece as indicações e os dados mais necessários para as aplicações de monitoramento típicas.

### **9. Programação**

O menu no modo de programação serve para ajustar muitas das configurações do MicroRAE, calibrar os sensores e iniciar a comunicação com um computador. O modo de programação tem os seguintes submenus:

- Calibração
- "Sensor On/Off" (Sensor lig./deslig.)
- "Clear Datalog" (Limpar registro de dados)
- Monitor Setup (Configuração do monitor)
- Set Radio (Wireless) (Definir rádio, sem fio)

**Observação:** Algumas configurações só podem ser lidas e podem ser alteradas apenas no ProRAE Studio II. Isso exige a conexão do instrumento a um computador com ProRAE Studio II e permissões de administrador. Para obter uma lista de quais parâmetros podem ser definidos no modo de programação do MicroRAE, no ProRAE Studio II, ou em ambos

### **9.1. Acessar a programação no modo básico**

- 1. Para entrar no modo de programação, mantenha pressionadas as teclas [MODE] (MODO) e [Y/+] até visualizar a tela de senha.
- 2. Digite a senha de 4 dígitos:
	- Aumente o número de 0 a 9, pressionando  $[Y/+]$ .
	- Passe para o próximo dígito usando [MODE] (Modo).
	- Após inserir a senha de quatro dígitos, pressione "?"
	- $\bullet$  Pressione  $[Y/+]$  para registrar a senha e entrar no modo de programação. Se você visualizar a mensagem "PASS ERR RETRY?" (SENHA INCORRETA, TENTE NOVAMENTE?) pressione [Y/+] para digitar a senha novamente. Do contrário, pressione [MODE] (MODO) para retornar à tela principal.

Caso cometa um erro, percorra os dígitos pressionando [MODE] (MODO) e use [Y/+] para alterar o número em cada posição.

**Observação:** A senha padrão é 0000.

**Observação:** A tela de senha só aparece quando você entra no modo de programação pela primeira vez após ligar o monitor no modo básico. Se você digitou a senha correta, não terá de digitá-la outra vez para entrar no modo de programação até que o monitor seja reinicializado.

Quando você entra no modo de programação, a tela de calibração é mostrada. Pressione [MODE] (MODO) para navegar pelas telas de programação.

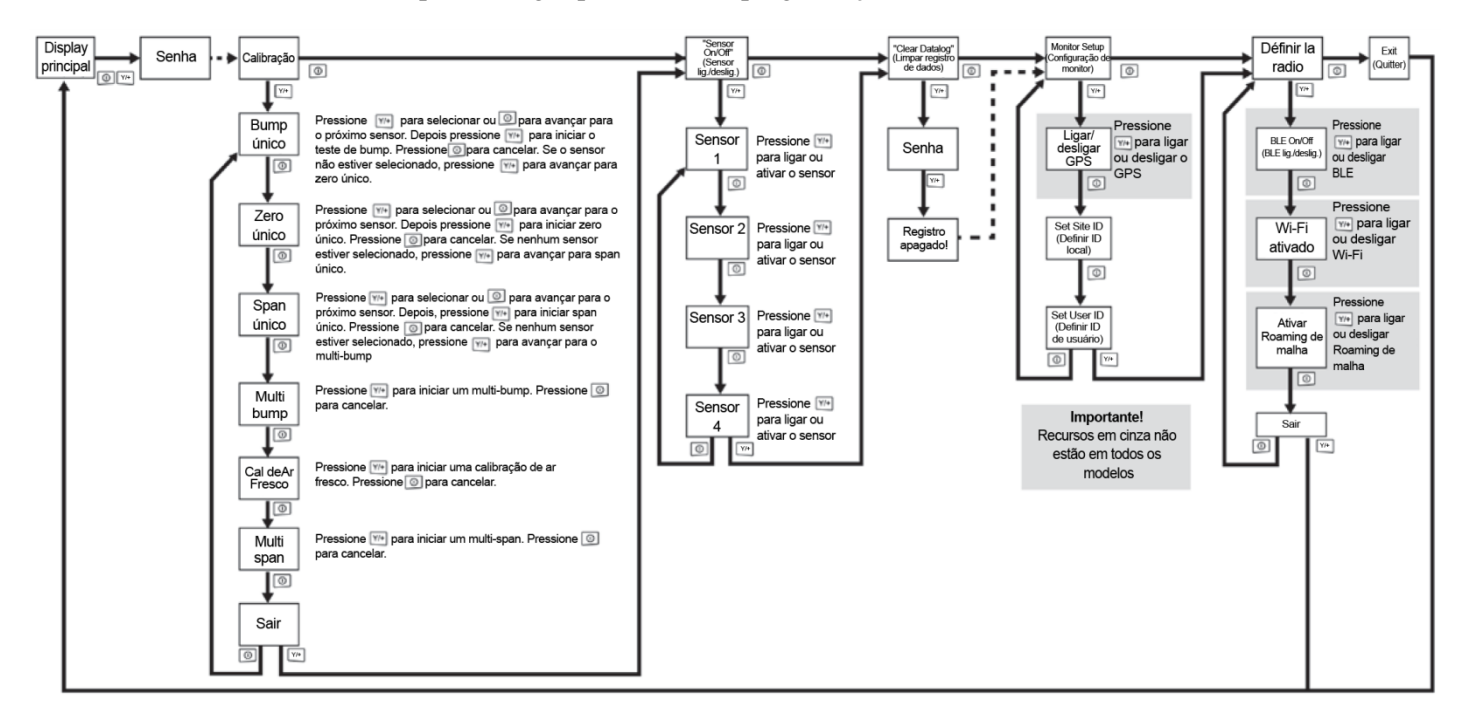

### **9.2. Acessar a programação no modo avançado**

Para entrar no modo de programação, mantenha pressionadas as teclas [MODE] (MODO) e [Y/+] até visualizar a tela de calibração. No modo avançado, não é necessário usar a senha. **Observação:** Alguns parâmetros só podem ser vistos ou alterados no ProRAE Studio II.

#### **9.3. Menus e submenus**

No modo de programação, os menus e submenus são organizados conforme mostrado aqui:

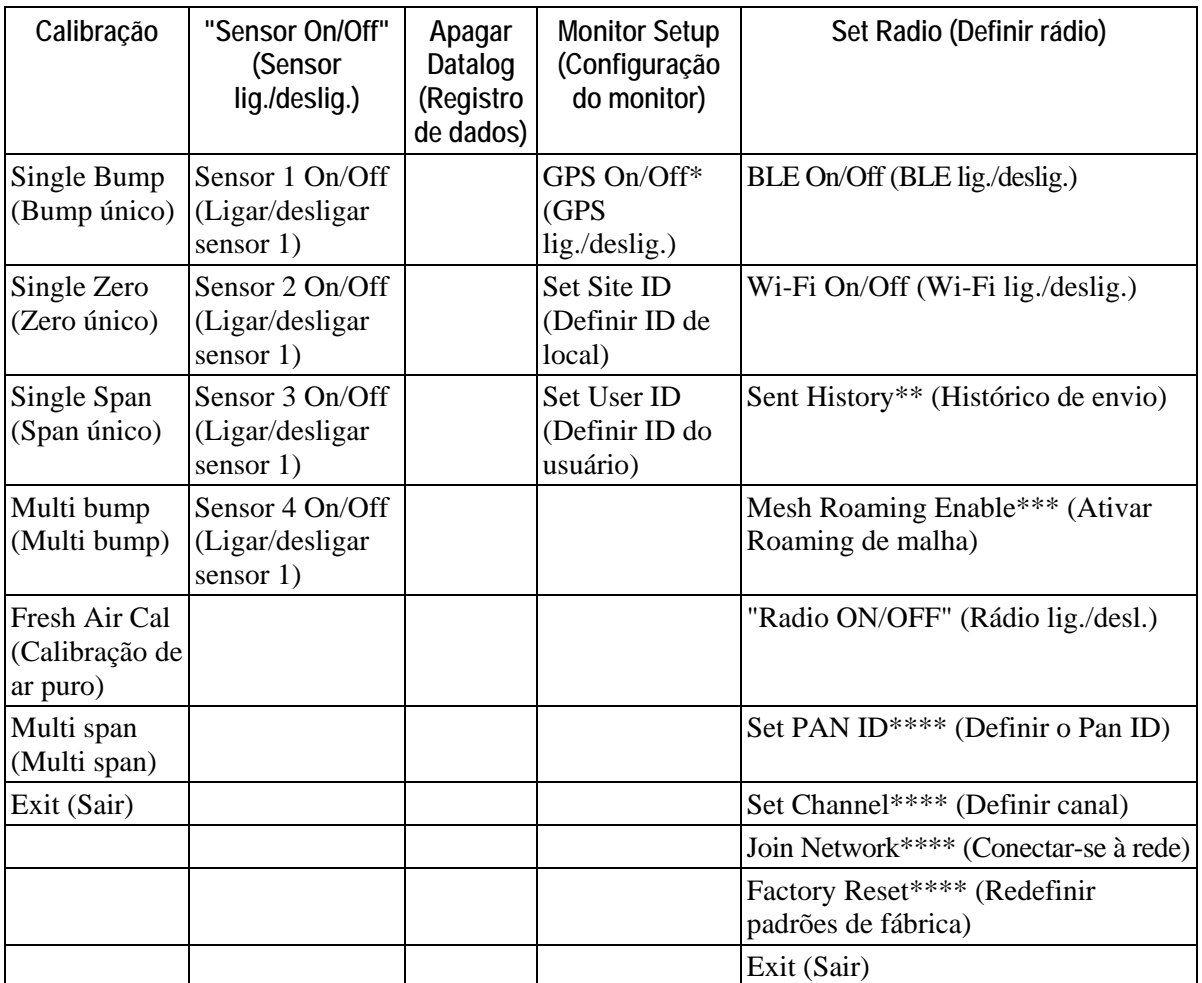

\* Apenas na versão equipada com GPS.

\*\* Apenas na versão equipada com Wi-Fi.

\*\*\* Apenas na versão equipada com malha sem fio.

\*\*\*\* Somente disponível se o Roaming estiver desligado.

#### **9.3.1. Calibração**

Use esse menu para realizar a calibração zero ou calibração span em um ou mais sensores e para alterar o valor presumido de concentração de gás a ser utilizado na calibração span, bem como na calibração zero e no gás de referência de calibração. Consulte "Calibração e testes" na página [40](#page-38-0) para obter orientações sobre como configurar o instrumento para calibração.

#### **9.3.1.1. Single Bump (Bump único)**

É possível realizar um teste de bump único em cada sensor.

Os nomes dos sensores ativos são exibidos em uma lista. Pressione [MODE] (MODO) para destacar o sensor que deseja realizar o teste de bump e pressione [Y/+] para selecioná-lo.

Quando a tela Apply Gas (Aplicar gás) for exibida, conecte o gás de calibração ao instrumento e inicie o teste de bump pressionando [Y/+]. Caso não queira realizar um teste de bump único, pressione [MODE] (MODO) para sair.

**Observação:** É possível cancelar um teste de bump ao pressionar [MODE] (MODO) assim que ele for iniciado.

Quando o teste de multi bump for concluído, a tela será exibida com os nomes dos sensores e "Pass" (Aprovado) ou "Fail" (Reprovado) ao lado deles.

#### **9.3.1.2. Zero único**

Isso permite executar a calibração zero (ar puro) em sensores individuais. Para a maioria das aplicações, o instrumento deve passar pela calibração zero em um ambiente de ar puro, com 20,9% de oxigênio  $(0_2)$ . Para obter uma precisão de porcentagem de baixo  $0_2$  mais precisa, e após um novo sensor de  $0<sub>2</sub>$  ser inserido no instrumento, a zeragem deve ser realizada com nitrogênio (N2). A calibração zero deve preceder a calibração span.

Os nomes dos sensores ativos são exibidos em uma lista. Pressione [MODE] (MODO) para destacar o sensor que deseja realizar a calibração zero e pressione [Y/+] para selecioná-lo.

Quando a tela Zero Calibration (Calibração zero) for exibida com o nome do sensor e sua unidade de medida, inicie a calibração zero pressionando [Y/+]. Caso não queira realizar uma calibração , pressione [MODE] (MODO) para sair.

**Observação:** É possível cancelar uma calibração zero ao pressionar [MODE] (MODO) assim que o teste for iniciado.

Quando a calibração zero for concluída, a tela Calibration Results (Resultados da calibração) será exibida indicando "Pass" (Aprovado) ou "Fail" (Reprovado).

#### **9.3.1.3. Span único**

Em vez de executar uma calibração span em mais de um sensor simultaneamente, é possível selecionar um único sensor para executá-la.

Os nomes dos sensores ativos são exibidos em uma lista. Pressione [MODE] (MODO) para destacar o sensor em que deseja realizar a calibração span e pressione [Y/+] para selecioná-lo.

Quando a tela Apply Gas (Aplicar gás) for exibida com o nome do sensor e sua unidade de medida, conecte um cilindro de gás span, inicie seu fluxo e inicie a calibração span pressionando [Y/+]. Caso não queira realizar uma calibração span, pressione [MODE] (MODO) para sair.

**Observação:** É possível cancelar uma calibração span ao pressionar [MODE] (MODO) assim que o teste for iniciado.

Quando a calibração span for concluída, a tela Calibration Results (Resultados da calibração) será exibida indicando "Pass" (Aprovado) ou "Fail" (Reprovado).

#### **9.3.1.4. Multi bump**

Dependendo da configuração do seu MicroRAE e gás de span disponível, é possível executar um teste de resposta simultaneamente em vários sensores.

Os sensores selecionados e seus valores serão exibidos no display. Com o gás de calibração conectado ao instrumento, inicie um teste de bump múltiplo pressionando [Y/+]. Caso não queira realizar um teste de bump múltiplo, pressione [MODE] (MODO).

**Observação:** É possível cancelar um teste de bump múltiplo ao pressionar [MODE] (MODO) assim que ele for iniciado.

Quando o teste de multi bump for concluído, a tela será exibida com os nomes dos sensores e "Pass" (Aprovado) ou "Fail" (Reprovado) ao lado deles.

#### **9.3.1.5. Calibração de ar puro**

É possível executar uma calibração de ar puro simultaneamente em vários sensores. Esse procedimento determina o ponto zero da curva de calibração dos sensores, para todos os que requerem uma calibração zero. O instrumento deve passar pela calibração zero em um ambiente de ar puro, com 20,9% de oxigênio. Uma calibração de ar puro deve preceder uma calibração de span.

Os sensores selecionados serão exibidos na tela. Inicie um teste de zero múltiplo pressionando [Y/+]. Caso não queira realizar um teste, pressione [MODE] (MODO).

**Observação:** É possível cancelar um teste de zero múltiplo ao pressionar [MODE] (MODO) assim que ele for iniciado.

Quando o teste de multi zero for concluído, a tela Calibration Results (Resultados da calibração) será exibida com os nomes dos sensores e "Pass" (Aprovado) ou "Fail" (Reprovado) ao lado deles.

#### **9.3.1.6. Multi span**

Dependendo da configuração do seu MicroRAE e gás de span disponível, é possível executar uma calibração de span simultaneamente em vários sensores.

Os sensores selecionados e seus valores serão exibidos no display. Com o gás de calibração conectado ao instrumento e ativado, inicie uma calibração span múltipla pressionando [Y/+]. Caso não queira realizar uma calibração span múltipla, pressione [MODE] (MODO).

**Observação:** É possível cancelar uma calibração span múltipla ao pressionar [MODE] (MODO) assim que o teste for iniciado.

Quando a calibração span múltipla for concluída, a tela Calibration Results (Resultados da calibração) será exibida com os nomes dos sensores e "Pass" (Aprovado) ou "Fail" (Reprovado) ao lado deles.

#### **9.3.1.7. Exit (Sair)**

Saia para "Ligar/desligar sensor": Pressione [Y/+]. Retorne ao item superior no menu Calibração, "Single Bump" (Bump único). Pressione a tecla [MODE] (MODO).

#### **9.3.2. Sensor lig./deslig.**

É possível ligar e desligar os sensores por meio deste conjunto de submenus. As palavras "ON" (LIGADO) ou "OFF" (DESLIGADO) abaixo do nome de cada sensor informam seu status.

- 1. Pressione [MODE] (MODO) para navegar pelos sensores.
- 2. Pressione [Y/+] para ligar ou desligar um sensor.
- 3. Pressione [MODE] (MODO) até que "?" seja selecionado.
- 4. Pressione [Y/+] para salvar sua seleção e saia para "Apagar registro de dados". Do contrário, retorne para o primeiro sensor e pressione [MODE] (Modo).

#### **9.3.3. Limpar registro de dados**

O monitor exibe um ícone em forma de disquete para indicar que um registro de dados está sendo gravado. O monitor armazena a concentração de gás medida para cada sensor, a data e a hora de cada medição, ID do local, ID do usuário, entre outros parâmetros. Todos os dados são mantidos (mesmo após a unidade ser desligada) em memória não-volátil, para que seja possível efetuar o download posteriormente em um PC.

Apagar o registro de dados excluir todos os dados armazenados nele.

#### **IMPORTANTE!**

Após o registro de dados ser apagado, os dados não podem ser recuperados.

**Observação:** O registro de dados é protegido por senha. Você precisa digitar a senha correta para apagar o registro de dados.

- 1. Digite a senha (o valor padrão é 0000).
- 2. Pressione [Y/+].

A mensagem "Log Cleared!" (Registro apagado!) é mostrada rapidamente na tela antes de prosseguir para "Monitor Setup." (Configuração de monitor).

#### **9.3.4. Configuração do monitor**

O menu Configuração do monitor fornece acesso a configurações para GPS, ID de unidade e ID do usuário.

#### **9.3.4.1. Ligar/desligar GPS**

Se seu MicroRAE estiver equipado com GPS, você pode ligar ou desligá-lo:

- 1. Pressione [Y/+] para acessar o menu "Ligar/desligar GPS".
- 2. Pressione [Y/+] para ligar ou desligar o GPS.
- 3. Pressione [MODE] (MODO) para salvar sua escolha e prossiga para "Definir ID de unidade".

#### **9.3.4.2. Definir ID do usuário**

Se seu MicroRAE deve ser usado por um usuário específico, ele pode ter um ID do usuário único (um nome, números ou uma combinação) para ajudar a identificá-lo no software de monitoramento ProRAE Guardian. A ID do usuário precisa ter oito caracteres alfanuméricos.

- 1. Pressione [MODE] (MODO) para navegar pelos caracteres da esquerda para a direita.
- 2. Pressione [Y/+] to ] para navegar pelas letras e números (1, 2, 3, A, B, C, etc.).
- 3. Pressione [MODE] (MODO) para registrar sua escolha e avançar para o próximo caractere.
- 4. Quando estiver pronto com a ID de unidade, pressione [MODE] (MODO) até "?" ser selecionado.
- 5. Pressione [Y/+]. A ID de unidade é salva e você verá a mensagem de confirmação "User ID Saved" (ID do usuário salva). O programa avança automaticamente para a opção "Exit" (Sair).
- 6. Pressione [Y/+] para sair para "Set Radio" (Definir rádio) Para retornar para a opção Definir ID de unidade, pressione [MODE] (MODO).

#### **9.3.4.3. Definir ID de local**

Se seu MicroRAE for usado em uma unidade específica, ele pode ter um ID de unidade único (um nome, números ou uma combinação) para ajudar a identificá-lo no software de monitoramento ProRAE Guardian. A ID de unidade deve ter oito caracteres, com o primeiro dos quatro caracteres alfanuméricos (letras e números) e os quatro últimos devem ser números.

- 1. Pressione [MODE] (MODO) para navegar pelos caracteres da esquerda para a direita.
- 2. Pressione [Y/+] to ] para navegar pelas letras e números.
- 3. Pressione [MODE] (MODO) para registrar sua escolha e avançar para o próximo caractere.
- 4. Quando estiver pronto com a ID de unidade, pressione [MODE] (MODO) até "?" ser selecionado.
- 5. Pressione [Y/+]. A ID de unidade é salva e você verá a mensagem de confirmação "Site ID Saved" (ID de unidade salva). O programa avança automaticamente para "Set User ID" (Definir ID do usuário).

#### **9.3.5. Definir rádio**

Dependendo de qual tipo (se houver) de rádio estiver instalado no MicroRAE, há diversas configurações que podem ser alteradas.

**Observação:** O BLE (baixa energia de Bluetooth) é incluído em todos os MicroRAEs.

#### **9.3.5.1. Ligar/desligar BLE**

Você pode ativar o BLE em todas as configurações do MicroRAE, ou ativar ou desativar o Wi-Fi ou Roaming de malha (dependendo da configuração de seu instrumento) através desse conjunto de sub-menus.

- 1. Em "Set Radio", pressione [Y/+] para prosseguir para ligar/desligar BLE.
- 2. Pressione [Y/+] para ligar ou desligar o BLE ou pressione [MODE] (MODO) para prosseguir para a próxima tela "Set Radio" (Definir rádio) sem alterar o status de ligado/desligado de BLE.

#### **9.3.5.2. Ligar/desligar Wi-Fi**

Se seu MicroRAE estiver equipado com redes sem fio Wi-Fi, você pode ligá-lo ou desligá-lo:

Pressione [Y/+] para ligar ou desligar o Wi-Fi ou pressione [MODE] (MODO) para prosseguir para qualquer outra tela de ligar/desligar tipo de rádio sem alterar o status de ligado/desligado de Wi-Fi.

#### **9.3.5.3. Histórico de envio**

Se seu MicroRAE estiver equipado com redes sem fio Wi-Fi, você pode ver as mensagens que foram enviadas do MicroRAE (as mensagens precisam ser criadas no ProRAE Studio II e carregadas no MicroRAE):

Pressione [Y/+] para ver as mensagens enviadas. Se nenhuma mensagem tiver sido enviada, a mensagem "No Msg" (Sem mensagens) é exibida.

#### **9.3.5.4. Ligar/desligar Roaming**

A função Roaming proporciona conectividade sem fio contínua entre zonas permitindo aos usuários de monitores sem fio viajarem de uma zona/área de trabalho para outra sem perder a comunicação entre os monitores e o ProRAE Guardian. Você pode ligar e desligar o Roaming no ProRAE Studio II.

- 1. Pressione [MODE] (MODO) para ligar ou desligar o Roaming.
- 2. Pressione [MODE] (MODO) e mova para "Exit (Sair)".
- 3. Pressione [Y/+] para sair.

#### **9.3.5.5. Ligar/desligar rádio**

Essa opção só está disponível se seu MicroRAE estiver configurado com rádio de malha ou Wi-Fi.

Pressione [Y/+] para ligar ou desligar o rádio ou pressione [MODE] (MODO) para prosseguir para a próxima tela sem alterar o status de ligado/desligado do rádio.

#### **9.3.5.6. Definir o Pan ID**

Essa opção só está disponível se seu MicroRAE estiver configurado com rádio de malha.

- 1. Pressione [MODE] (MODO) para navegar pelos números da esquerda para a direita.
- 2. Pressione [Y/+] to ] para navegar pelos números (1, 2, 3, etc.).
- 3. Pressione [MODE] (MODO) para registrar sua escolha e avançar para o próximo número.
- 4. Quando estiver pronto com a ID de PAN, pressione [MODE] (MODO) até "?" ser selecionado.
- 5. Pressione [Y/+]. A ID de PAN é salva e você vê a mensagem de confirmação "Apply Settings" (Aplicar configurações) seguida de "Apply Settings". O programa avança automaticamente para "Apply Success" (Aplicado com sucesso). Depois de 1 segundo, ela avança automaticamente para "Set Channel" (Definir canal).

#### **9.3.5.7. Definir canal**

Essa opção só está disponível se seu MicroRAE estiver configurado com rádio de malha.

O MicroRAE e qualquer outro dispositivo que você queira conectar sem o uso de fios precisam operar no mesmo canal.

**Observação:** Para modens de rádio que operam a 868 MHz, somente o canal 0 está disponível. Para outras frequências, os canais 1 a 10 são permitidos.

- 1. Pressione [MODE] (MODO) para navegar pelos números da esquerda para a direita.
- 2. Pressione  $[Y/+]$  to  $]$  para navegar pelos números  $(1, 2, 3,$  etc.).
- 3. Pressione [MODE] (MODO) para registrar sua escolha e avançar para o próximo número.
- 4. Quando estiver pronto com o número do canal, pressione [MODE] (MODO) até "?" ser selecionado.
- 5. Pressione [Y/+]. A ID de unidade é salva e você vê a mensagem de confirmação "Apply Settings" (Aplicar configurações) seguida de "Apply Success" (Aplicação realizada com sucesso). O programa avança automaticamente para "Join Network" (Conectar-se à rede).

#### **9.3.5.8. Conectar-se à rede**

Essa opção só está disponível se seu MicroRAE estiver configurado com rádio de malha ou Wi-Fi.

Você pode configurar o MicroRAE para se conectar automaticamente a uma rede. O PAN ID e o canal são mostrados para referência (se estiverem incorretos, você pode alterá-los, como descrito acima). Pressione [Y/+] para conectar ou [MODE] (Modo) para avançar para "Interval (Intervalo)" sem realizar nenhuma alteração. **Observação:** Se o Roaming estiver ligado, em vez de um número PAN ID, você verá "- - -".

Pressione [Y/+] para conectar-se à rede. A ID de PAN e o canal são mostrados. Para se conectar, pressione [Y/+]. Para sair para a "Redefinição de fábrica", pressione [MODE] (MODO).

Enquanto ele procura uma rede para se conectar, o display exibe a seguinte mensagem:

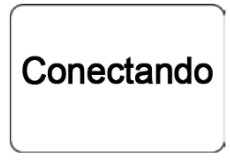

Caso não seja realizado com sucesso, a tela mostra a mensagem:

Falha **Tentar** novamente?

Verifique as outras configurações, além daquelas da rede que você está tentando conectar.

Pressione [Y/+] para tentar novamente ou [MODE] (MODO) para sair sem conectar-se à rede.

#### **9.3.5.9. Redefinir padrões de fábrica**

Restaura todas as configurações sem fio para os valores originais de fábrica.

**Cuidado!** Após redefinir as configurações sem fio, não é possível recuperar as configurações que foram excluídas por meio desta redefinição.

Pressione [Y/+] para iniciar uma redefinição de fábrica. Você verá essa tela:

Reset Radio? (Reiniciar rádio?)

- Pressione  $[Y/+]$  para redefinir as configurações sem fio. Você vê a mensagem "Pls Wait" (Aguarde) enquanto reinicia para configurações de fábrica. Quando isso é feito, ele mostra a ID de PAN e canal.
- Pressione [MODE] (MODO) para sair.

#### **9.3.5.10. Sair**

Sair para a tela de leitura principal: Pressione [Y/+]. Volte ao topo do menu "Set Radio" (Definir rádio): Pressione a tecla [MODE] (MODO).

### **9.4. Parâmetros acessados através do ProRAE Studio II**

Alguns parâmetros podem ser acessados através dos menus no MicroRAE, porém outros podem somente ser vistos e definidos no ProRAE Studio II.

#### **9.4.1.1. Modo de alarme**

É possível programar duas formas de desligar um alarme do MicroRAE:

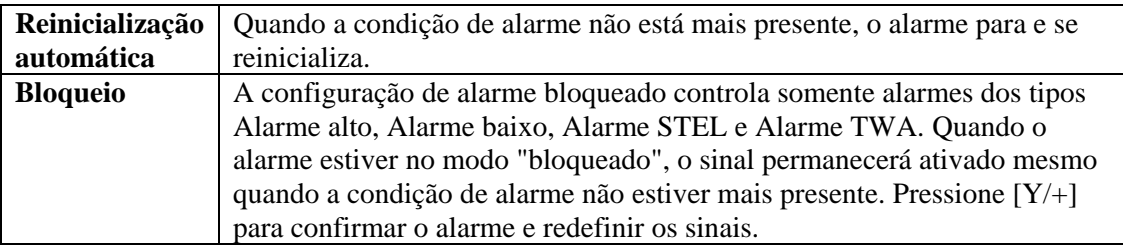

#### **9.4.1.2. Configurações de alarme**

É possível ativar/desativar quaisquer combinações de luz (LEDs), campainha e vibração para os alarmes.

"settings" (configurações):

- Tudo ativado
- Apenas luzes
- Apenas vibração
- Somente a Campainha
- Buzzer & Light (Campainha e luz)
- Campainha e vibração
- Vibração e luz
- Tudo desativado

#### **9.4.1.3. Informação cronometrada**

Defina manualmente data e hora ou marque a caixa de seleção para sincronizar com seu computador.

#### **Data**

Mês (MM) e dia (DD) com dois dígitos cada e para ano (AAAA) usa quatro dígitos.

#### **Hora**

A hora deve ser definida usando-se o formato de 24 horas, conforme horas, minutos e segundos (HH:MM:SS).

#### **9.4.1.4. Tempo da última execução (min)**

Esse parâmetro de somente leitura informa por quanto tempo o MicroRAE funcionou durante sua última sessão.

### **9.4.1.5. Contraste do LCD (%)**

O contraste do monitor pode ser aumentado ou diminuído em relação à configuração padrão. Talvez nunca seja preciso alterar a configuração padrão, mas, às vezes, o usuário pode otimizar o display para condições de temperatura extrema e claridade/escuridão do ambiente. Seu ponto intermediário é 50%.

#### **9.4.1.6. Modo de inicialização**

Você pode escolher Normal ou Inicialização rápida. Inicialização normal mostra mais informações durante o processo de inicialização, mas Rápida mostra menos e, dessa forma, vai da inicialização para leitura mais rapidamente.

#### **9.4.1.7. Acesso por senha**

Visualizar ou alterar a senha. O valor padrão é "0000". Ele deve ter quatro dígitos.

#### **9.4.1.8. Zero At Start (Zero inicial)**

Se o MicroRAE foi configurado para executar uma calibração zero (ar puro) na inicialização, chamada de Zero At Start (Zero inicial), a rotina de inicialização será interrompida para que seja realizada uma calibração de ar puro. As opções são On (Ligada) ou Off (Desligada).

#### **9.4.1.9. Tipo médio**

Obter ou definir o tipo de média do instrumento. Esses incluem média móvel, média TWA e operação sem média.

#### **9.4.1.10. Luz de fundo**

A luz de fundo do display pode ser configurada para acender automaticamente, de acordo com as condições ambientes, ou pode ser desativada. Além disso, você pode ver ou alterar o valor do acionador de luz traseira.

#### **9.4.1.11. Mensagens**

Obter ou definir mensagens pré-configuradas (extensão máxima de 20 caracteres, incluindo espaços ou símbolos).

#### **9.4.1.12. Opções de registro de dados**

**Seleção de dados.** Obter ou definir os tipos de dados do MicroRAE. As opções incluem mínimo, média, máximo e tempo real.

**Modo de registro.** Obter ou definir o modo de registro do instrumento. As opções incluem tipo de início de registro de dados e ação completa de memória

**Log interval (Intervalo do registro).** Obter ou definir o intervalo de registro (em segundos).

#### **9.4.1.13. Informações de gás**

**Informações da biblioteca de gás.** As informações da biblioteca atual de gás são mostradas, incluindo sua versão, data, hora e número total de gases incluídos. Essas são personalizadas para os sensores para garantir melhor precisão.

**Custom Gas List (Lista de gases personalizada).** Obter e definir gases personalizados na biblioteca do instrumento. Você pode fornecer um nome, fórmula, número de gás e parâmetros como peso molecular, fator de correção (CF), alarmes e valor de span.

#### **9.4.1.14. Informação do sensor.**

**Resumo do sensor.** Ver os sensores instalados e ativados e definir se um sensor está ativado ou desativado.

Os dados do sensor são incluídos para cada sensor abaixo do resumo do sensor. Tudo o que você precisa saber sobre um sensor é exibido; além disso, você pode definir intervalos de calibração e teste de bump, alarmes aplicáveis e de span; gás de medição e gás de calibração.

**Alarme do sensor.** Obter ou definir os parâmetros de alarme do sensor. Para cada sensor, você pode definir como alarme alto, alarme baixo, alarme STEL (se aplicável) e alarme TWA (se aplicável).

**Span de sensor.** Obter ou definir concentrações de gás de span de sensor.

**Teste de bump de sensor.** Obter ou definir os parâmetros de teste de bump do sensor. Isso inclui definir o intervalo (número de dias) para teste de bump.

**Multi-calibração.** Você pode selecionar quais sensores você deseja incluir ao realizar uma multi-calibração. Use as caixas de seleção para fazer suas escolhas.

**Sensores para registrar.** Você pode selecionar quais sensores deseja incluir em seus registros de dados. Use as caixas de seleção para fazer suas escolhas.

**Manutenção de sensor.** Após a instalação de um novo sensor, liste seu nome e número de série.

### **10. Aplicação das políticas**

O MicroRAE pode ser configurado através do ProRAE Studio II para cumprir os requisitos de uma instalação/empresa sobre realização de calibração e/ou teste de resposta em intervalos especificados, e para avisar ao usuário que a calibração/teste de resposta é necessária. Além disso, ele pode exigir calibração ou teste de bump e não permitir a operação normal do instrumento, a menos que eles sejam realizados.

Se a aplicação das políticas estiver ativa e o instrumento tiver passado pelo teste de bump e calibração de acordo com as configurações de política, um ícone de marca de verificação será incluído na parte superior da tela do MicroRAE:

### √

Se o cumprimento de política estiver ativado, então, após a inicialização, o MicroRAE exibirá uma tela para informar ao usuário que o instrumento precisa de um teste de bump ou de uma calibração. Caso ambos sejam necessários, eles serão mostrados em sequência.

### **10.1. Configurando o cumprimento de políticas**

Use o ProRAE Studio II para fazer alterações nas configurações da aplicação de políticas.

Certifique-se de que o adaptador CA e um cabo USB estejam conectados entre o carregador de viagem e o computador com ProRAE Studio II.

- 1. Ligue o MicroRAE. Espere o sistema inicializar e passar pela rotina de inicialização.
- 2. Pressione [MODE] (MODO) até "Comm Mode?" ser exibido.
- 3. Pressione [Y/+]. A tela é exibida: "Ready to PC" (Pronto para PC).
- 4. Inicie o ProRAE Studio II.
- 5. Selecione "Administrator" (Administrador).
- 6. Insira a senha (o padrão é "rae").
- 7. Clique em "OK".
- 8. Clique em "A" (detecta instrumentos automaticamente).
- 9. Clique no ícone do instrumento que ele aparecer para realçá-lo.
- 10. Clique em "Select" (Selecionar).
- 11. Clique em "Setup" (Configuração).
- 12. Clique em "Policy Enforcement" (Cumprimento de política).

O painel Policy Enforcement (Cumprimento de política) é mostrado:

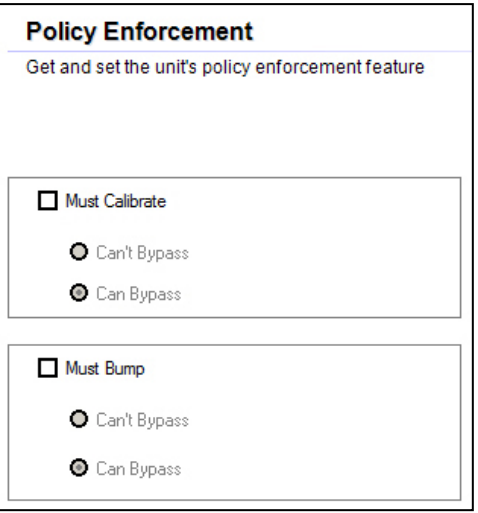

Você pode selecionar "Must Calibrate" (É necessário calibrar) e/ou "Must Bump" (É necessário fazer o teste de resposta) e, em seguida, configurar se o usuário precisa realizar a operação selecionada para usar o instrumento.

13. Após fazer as seleções no ProRAE Studio II, você deve fazer o upload das alterações para o instrumento. Clique no ícone "Upload current settings to the instrument" (Fazer upload das configurações atuais para o instrumento).

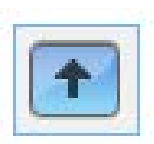

14. Uma tela de confirmação é mostrada. Clique em "Yes" (Sim) para realizar o upload, ou "No" (Não) para cancelar.

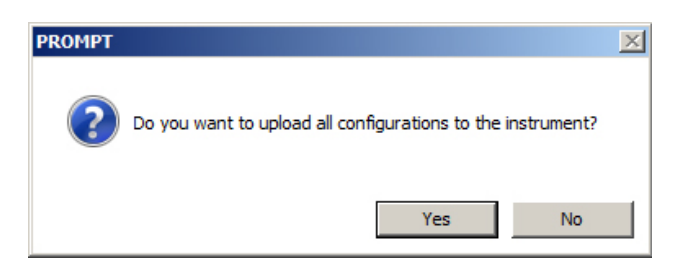

O upload leva alguns segundos, e esta barra de progresso é mostrada. Para interromper o upload, clique em "Cancel" (Cancelar).

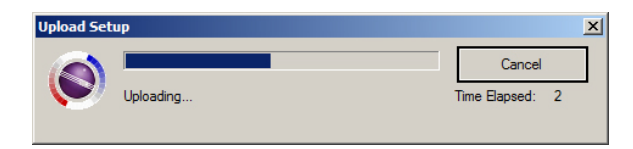

- 15. Saia do ProRAE Studio II.
- <span id="page-38-0"></span>16. Pressione [MODE] (MODO) no MicroRAE para aplicar as configurações e sair do modo de comunicação.

### **11. Calibração e teste**

### **11.1. Teste de bump e calibração**

A RAE Systems recomenda a realização de um teste de resposta periodicamente no MicroRAE. O propósito do teste de bump é garantir que os sensores do instrumento respondam ao gás e que todos os alarmes estejam ativos e funcionando.

- O detector multigás MicroRAE deve ser calibrado se não passar no teste de resposta, ou pelo menos uma vez a cada 180 dias, dependendo do uso e da exposição do sensor a tóxicos e contaminantes.
- Os intervalos de calibração e os procedimentos do teste de bump podem variar em decorrência da legislação nacional.

Um teste de bump pode ser realizado manualmente ou usando o Sistema Automático de Teste e Calibração AutoRAE 2. Quando o teste de bump é feito manualmente, o instrumento toma uma decisão de sucesso/falha com relação ao desempenho do sensor, mas o usuário ainda tem a responsabilidade de garantir que todos os alarmes estejam ativos e funcionando.

**Observação:** O teste de bump e a calibração podem ser realizados usando o Sistema Automático de Teste e Calibração AutoRAE 2. O teste de bump AutoRAE 2 é responsável pelos testes de sensores e de alarmes. Consulte o guia do usuário do AutoRAE 2 para obter mais informações.

#### **11.1.1. Teste de bump (funcional) (Bump único ou multi-bump)**

O mesmo gás é usado para teste de bump e para calibração. Um regulador de fluxo contante produzindo 0,5 L por minuto (1 litro por minuto para sensores de HCN) deve ser usado e o adaptador de calibração deve ser instalado. O instrumento deve ser conectado a um cilindro de gás de calibração com a tubulação fornecida.

1. Pressione e segure a tecla [MODE] (MODO) para ligar o MicroRAE e deixe o instrumento inicializar totalmente até que seja exibida a tela de medição principal com os nomes e leituras dos sensores.

**Importante!** Certifique-se de que todos os sensores do instrumento tenham aquecido antes de realizar o teste de resposta. O instrumento demorará para aquecer os sensores antes de permitir o acesso aos menus de teste de bump. Quando um sensor tiver aquecido, você verá uma leitura ao lado do nome no display. Se ele não estiver quente, você verá três traços ("--") ao lado.

2. Instale o adaptador de calibração no MicroRAE sobre os sensores e girando o pomo até ficar firme contra a superfície no instrumento.

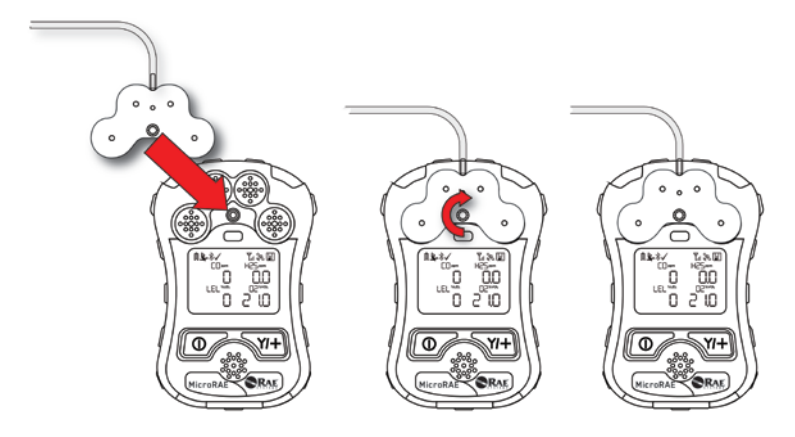

3. Ligue o gás para iniciar o fluxo.

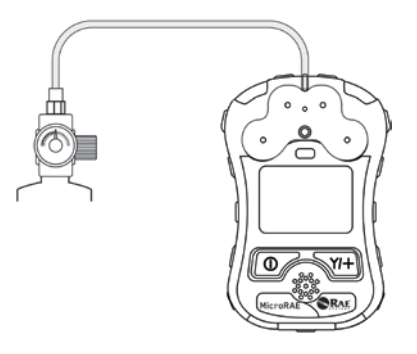

- 4. Conecte o adaptador de calibração ao gás de calibração.
- 5. Pressione Start (Iniciar) (tecla [Y/+]) para iniciar o teste de bump ou pressione [MODE] (MODO) para sair. Enquanto o teste de bump estiver sendo realizado, serão exibidas as leituras para cada sensor. Quando o teste de bump for concluído, serão exibidos os resultados e leituras de cada sensor.

**Importante!** Caso um ou mais sensores não passem no teste de bump, certifique-se de calibrar esses sensores.

6. O teste de bump está completo. Pressione [MODE] (MODO) para sair para o próximo tipo de calibração ou bump no menu de calibração. (Pressione [MODE] (MODO) diversas vezes até você ver a mensagem "Exit" (Sair) e depois pressione [Y/+] para continuar nas opções do menu.

Caso todos os alarmes e sensores tenham passado e nenhum sensor precise de calibração, o instrumento estará pronto para o uso.

### **11.2. Calibração zero**

Essa operação define o ponto zero da curva de calibração do sensor para ar puro. Ela deve ser realizada antes de outras calibrações.

**Observação:** Para utilizar um cilindro de ar zero, é necessário usar o adaptador de calibração MicroRAE. A utilização de um adaptador de calibração não é necessária para a calibração de ar puro.

#### **11.2.1. Calibração zero**

Esse procedimento estabelece pontos zero para a maioria dos sensores. O MicroRAE deve passar por uma calibração zero em ar puro, com 20,9% de oxigênio ou com um cilindro de ar zero puro.

No menu de calibração, selecione "Fresh Air" (Ar puro) pressionando [Y/+] ([S/+]) uma vez para acessar a calibração de ar puro.

Após uma contagem regressiva, a calibração zero é concluída. O LCD exibe os nomes dos sensores e comunica se cada calibração passou ou fracassou, seguido das leituras do sensor.

**Observação:** Você pode cancelar a calibração a qualquer momento da contagem regressiva pressionando [MODE] (MODO).

#### **11.2.2. Calibração zero de sensor único**

Selecione o sensor e inicie a calibração pressionando [Y/+]. Você pode cancelar o procedimento a qualquer momento pressionando [MODE] (MODO).

### **11.3. Span Calibration (Calibração Span)**

Esse procedimento determina o segundo ponto da curva de calibração para o sensor.

**Observação:** Quando uma calibração manual é realizada, as leituras mostradas são unidades equivalentes do gás de calibração e não do gás de medição. Ao realizar uma calibração de span, o adaptador de calibração deve ser usado para fornecer gás de calibração a todos os sensores de uma vez.

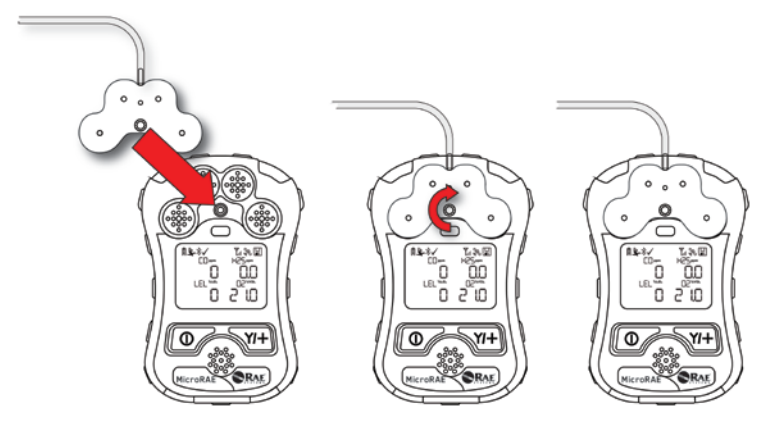

- 1. Alinhe o corpo principal do Adaptador de calibração com a área dentada em volta das entradas de gás do MicroRAE.
- 2. Gire a manopla no sentido horário para prender o adaptador de calibração ao instrumento.
- 3. Conecte a mangueira ao adaptador de calibração e à fonte de gás.
- 4. Certifique-se de que o adaptador de calibração esteja preso com segurança antes de iniciar o fluxo do gás de calibração. (O adaptador de calibração tem pequenas ranhuras na parte inferior para permitir que o gás escape depois de passar pelos sensores.)

#### **11.3.3 Calibração span de vários sensores**

Esse recurso permite a execução da calibração span em vários sensores simultaneamente. Ele requer o uso do gás de calibração adequado e também que a concentração especificada no cilindro de gás corresponda à concentração programada no MicroRAE.

- 1. Inicie o fluxo de gás de calibração.
- 2. Conecte o adaptador de calibração e o gás no MicroRAE.
- 3. Pressione [Y/+] para iniciar a calibração. Será exibida uma tela de contagem regressiva. Cancele a calibração a qualquer momento da contagem regressiva pressionando [MODE] (MODO).

Quando a calibração chegar ao final, serão exibidos os nomes dos sensores, se a calibração foi aprovada ou não e as leituras do sensor.

#### **11.3.4. Calibração de span de sensor único**

Para executar uma calibração de span em um sensor individual, siga as etapas:

- 1. No menu de calibração, selecione "Single Sensor Span" (Span de sensor único).
- 2. Selecione um sensor na lista.
- 3. Inicie o fluxo de gás de calibração.
- 4. Instale o adaptador de calibração e conecte-o a uma fonte de gás de calibração.
- 5. Verifique se o valor de calibração apresentado corresponde à indicação de concentração informada no cilindro de gás.
- 6. Pressione [Y/+] para iniciar a calibração. Cancele a calibração a qualquer momento da contagem regressiva pressionando [MODE] (MODO).

Após a contagem regressiva, a calibração de span estará concluída. O visor LCD mostrará se a calibração foi bem-sucedida, assim como a leitura para o gás de calibração usado.

**Observação:** Se a calibração do sensor falhar, tente calibrar novamente. Se a calibração falhar novamente, desligue a energia e substitua o sensor.

**AVISO:** Não substitua os sensores em locais perigosos

### **12. Transferência do registro de dados, configuração do monitor e atualizações de firmware pelo computador**

**Observação:** A funcionalidade básica pode ser ajustada através da interface do MicroRAE, mas outros recursos e parâmetros podem ser ajustados usando o software ProRAE Studio II.

Os registros de dados podem ser transferidos do MicroRAE para um computador e as atualizações de firmware podem ser carregadas para o MicroRAE por meio da porta USB do carregador de viagem. Utilize o cabo Mini USB B (5 pinos) para USB fornecido para conectar o carregador de viagem a um computador com o ProRAE Studio II (versão 1.10.0 ou superior) instalado.

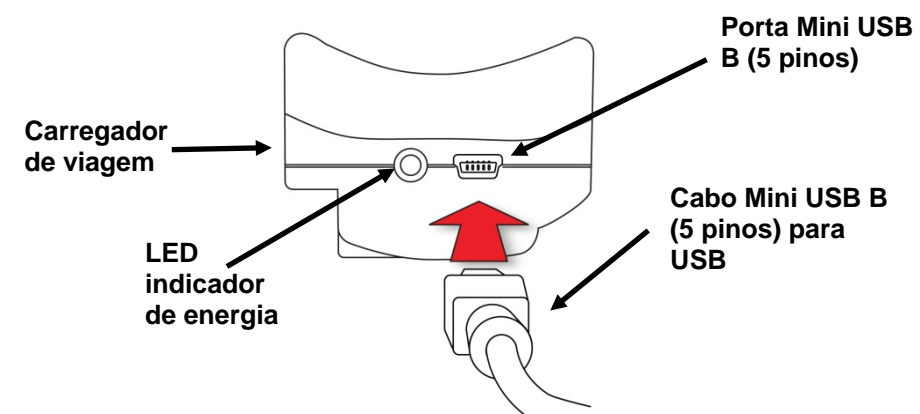

### **12.1. Efetuar o download do registros de dados, configurar e atualizar o firmware do instrumento baseado em PC**

O MicroRAE se comunica com um PC que esteja executando o software Configuração de instrumento e Gerenciamento de dados ProRAE Studio II para fazer o download de registros de dados, configurar o monitor ou fazer upload de um novo firmware.

O MicroRAE deve ser conectado a um PC por meio do Carregador de viagem e deve estar em modo de Comunicação com PC.

- 1. Use o cabo fornecido para comunicação com o PC (cabo USB para USB-mini) para conectar o carregador de viagem a um PC.
- 2. Ligue o MicroRAE. Certifique-se de que ele esteja em execução (com a tela principal de medições sendo exibida).
- 3. Ative o modo PC Communications (Comunicação com o PC) no MicroRAE pressionando [MODE] (MODO) repetidamente, começando pela tela de medição principal, até chegar à tela "Comm Mode" (Modo de comunicações).
- 4. Pressione [Y/+]. As medições e o registro de dados serão interrompidos e o monitor estará pronto para se comunicar com o PC. A tela exibe a mensagem "Ready To PC" (Pronto para o computador).

- 5. Inicie o software ProRAE Studio II, digite uma senha e acesse o monitor seguindo as instruções fornecidas no guia do usuário do ProRAE Studio II.
- 6. Siga as instruções no guia do usuário ProRAE Studio II para fazer o download do registro de dados, configurar o monitor ou atualizar o firmware do MicroRAE.
- 7. Ao terminar, pressione [MODE] (MODO) para sair do PC Communications mode (Modo de comunicação com o PC) no MicroRAE.

**Observação:** Depois de atualizar o firmware do MicroRAE, os instrumentos serão desligados automaticamente.

### **13. Manutenção**

O MicroRAE exige pouca manutenção, além de substituir sensores.

#### **IMPORTANTE!**

A RAE Systems by Honeywell não garante a classificação IP de um instrumento que foi aberto.

### **13.1. Remover o sensors**

**ATENÇÃO!** Não substitua os sensores em locais perigosos.

Todos os sensores localizam-se dentro do compartimento de sensores, na metade superior do MicroRAE. Para acessar os sensores:

- 1. Desligue o monitor.
- 2. Remova os quatro parafusos na parte traseira do instrumento.
- 3. Vire o instrumento.
- 4. Remova a tampa frontal da parte traseira do instrumento.

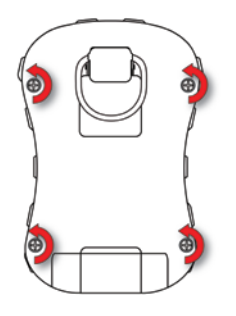

5. Retire cuidadosamente cada sensor que você deseja inspecionar ou substituir.

**Observação:** Sensores de tóxicos e oxigênios são marcados em suas laterais. Os soquetes também são marcados.

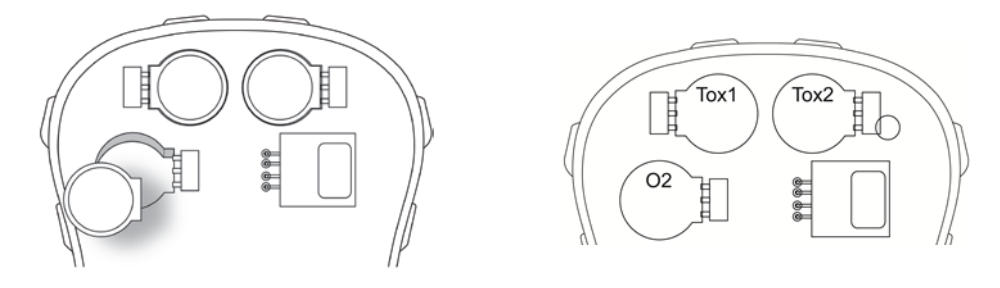

O sensor LEL é quadrado e possui quatro pinos que se inserem nos quatro orifícios revestidos na placa do computador. Ao remover ou instalar um sensor LEL, retire-o alinhadamente e cuidado para não entortar os pinos.

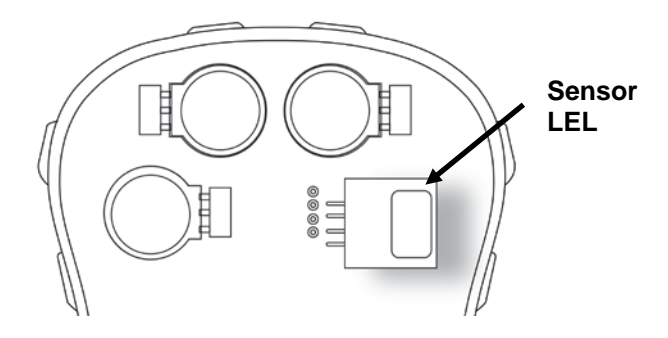

### **13.2. Como substituir os sensores**

- 1. Instale o sensor de reposição. Certifique-se de que os pinos de contato elétrico estejam alinhados com os furos na placa do PC e que o sensor esteja fixado firmemente.
- 2. Remova o filme plástico do topo do sensor.
- 3. Recoloque a tampa e aperte os quatro parafusos.

### **ATENÇÃO!**

É extremamente importante que os sensores sejam instalados na orientação correta.

Ao instalar um novo sensor, o filme plástico deve ficar no topo do sensor. Depois que o sensor for instalado, remova o filme plástico.

**IMPORTANTE!** Sempre realize uma calibração total após substituir os sensores.

### **13.3. Como substituir o filtro LEL**

Se o sensor LEL estiver sujo, ele deve ser substituído por um novo (filtro de H<sub>2</sub>S, número de peça: 014-3603-005, embalagem de 5; ou filtro H2S & Si, número de peça: 014-3604-005, embalagem de 5).

- 1. Remova o filtro LEL da gaxeta e descarte-o.
- 2. Recoloque o sensor LEL em sua posição na gaxeta.

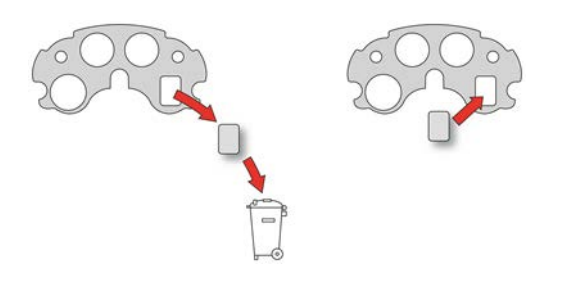

### **13.4. Remontar o MicroRAE**

Ao remontar o MicroRAE, inspecione em busca de danos e certifique-se de que aleta de vedação esteja posicionada e use novos O-rings para os quatro parafusos. (Parafusos e Orings, embalagem de 10, número de peça: M03-3010-000.)

**Importante!** Se o invólucro estiver danificado, ele deve ser substituído. Entre em contato com o suporte ao cliente RAE Systems.

Antes de encaixar os invólucros dianteiro e traseiro, certifique-se de que a aleta de vedação esteja na posição e não esteja rachada, danificada ou torta:

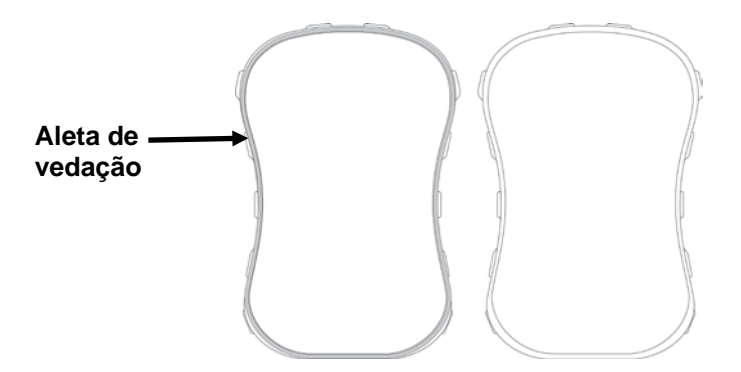

Os quatro parafusos que mantêm o invólucro encaixado devem ter novos O-rings (número de peça: 430-B074-060) instalados para ajudar a garantir que água e detritos não entrem pelos pontos de acesso do parafuso.

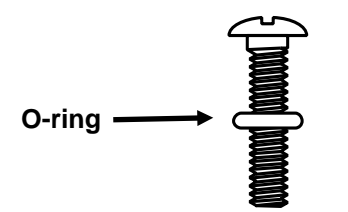

Para evitar danos ao invólucro, ao parafuso e ao O-ring, uma chave de fendas elétrica deve ser ajustada com torque inferior a 3 kgf/cm e uma taxa de velocidade inferior a 670 r/min.

Aperte os parafusos seguindo essa ordem:

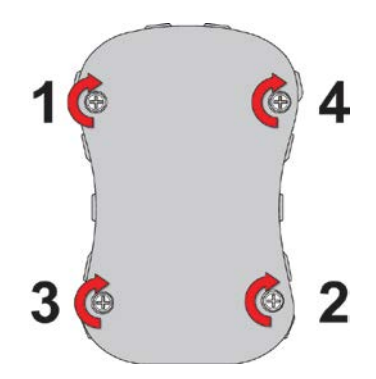

### **14. Visão geral dos alarmes**

O MicroRAE fornece um sistema inconfundível de cinco modalidades de notificação de alarmes, que combina alarmes locais no dispositivo com notificações remotas sem fio, para aumentar a proteção do trabalhador. Os alarmes locais incluem alarme sonoro de campainha, alarme visível por meio de lâmpadas LED brilhantes, alarme vibratório e notificações de alarme na tela. Os alarmes podem ser programados ou seletivamente ligados/desligados.

### **14.1. Sinais de alarme**

Durante cada período de medição, a concentração de gás é comparada aos limites de alarme programados para os níveis Baixo, Alto, TWA e STEL de alarme. Se a concentração ultrapassar qualquer dos limites predeterminados, os alarmes serão ativados imediatamente para alertar tanto o usuário do MicroRAE como um encarregado de segurança remoto (se a comunicação sem fio estiver ativada) sobre a condição de alarme.

Além disso, o MicroRAE emite um alarme se a tensão da bateria estiver baixa.

Quando o alarme de bateria fraca é acionado, é possível que haja cerca de 10 minutos de operação restante. Nesse caso, é recomendável recarregar a bateria imediatamente, em local não perigoso.

**Observação:** A configuração padrão para os alarmes é "destravado". Para alterar esse status para o modo travado, você precisa usar o software ProRAE Studio II.

### **14.2. Resumo dos sinais de alarme**

#### **Resumo de alarmes**

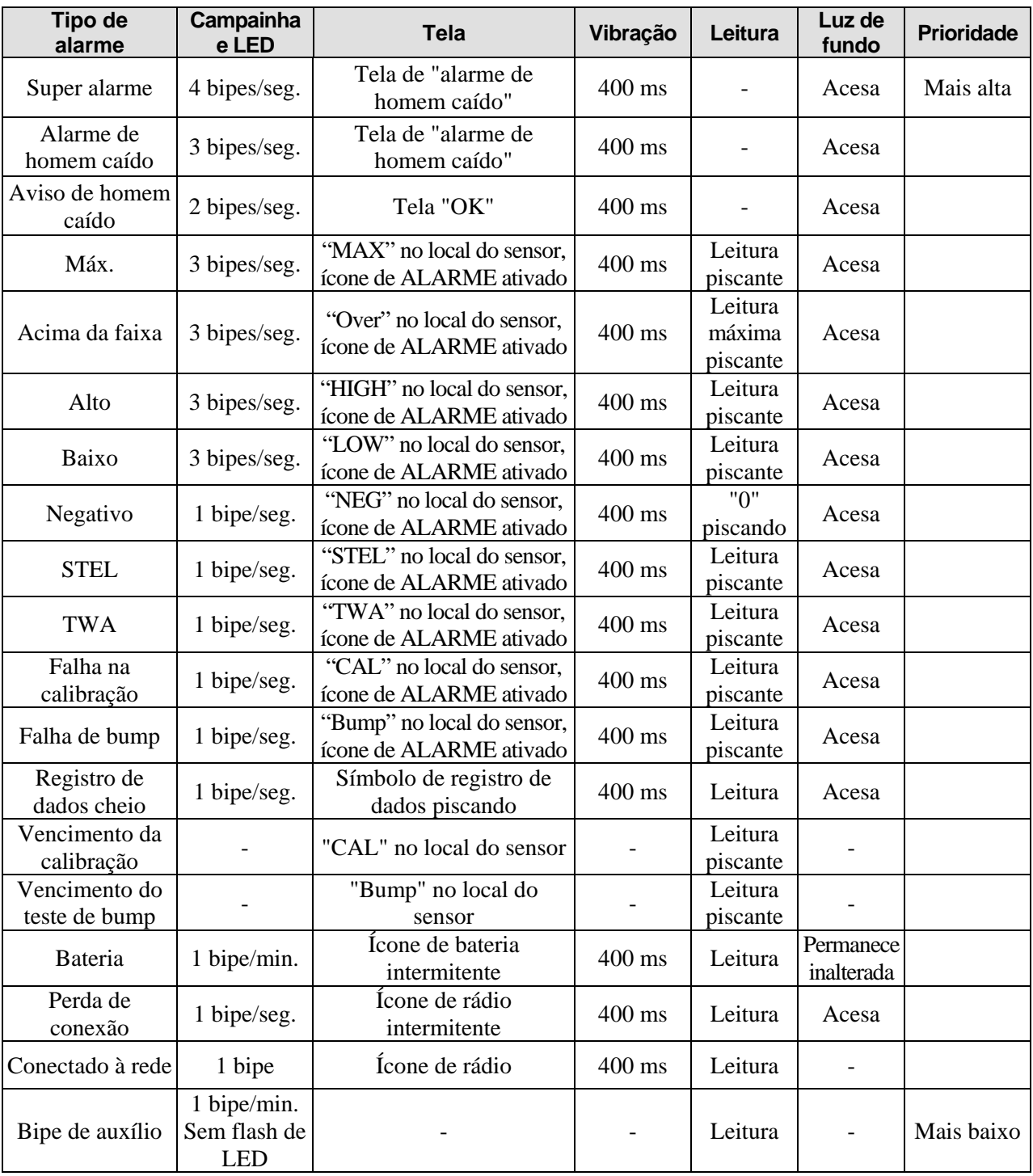

#### **Observações**

- "Negativo" significa que a leitura está abaixo de zero.
- "Perda de rede" significa que o MicroRAE perdeu a conectividade sem fio com sua rede.
- "Conectado à rede" significa que o MicroRAE estabeleceu acesso com uma rede sem fio.
- "CAL" inclui a falha de calibração de span, falha de calibração de ar puro/zero.
- A falha de ar puro/zero só é suportada pelos sensores de oxigênio e LEL.

#### **Alarmes gerais**

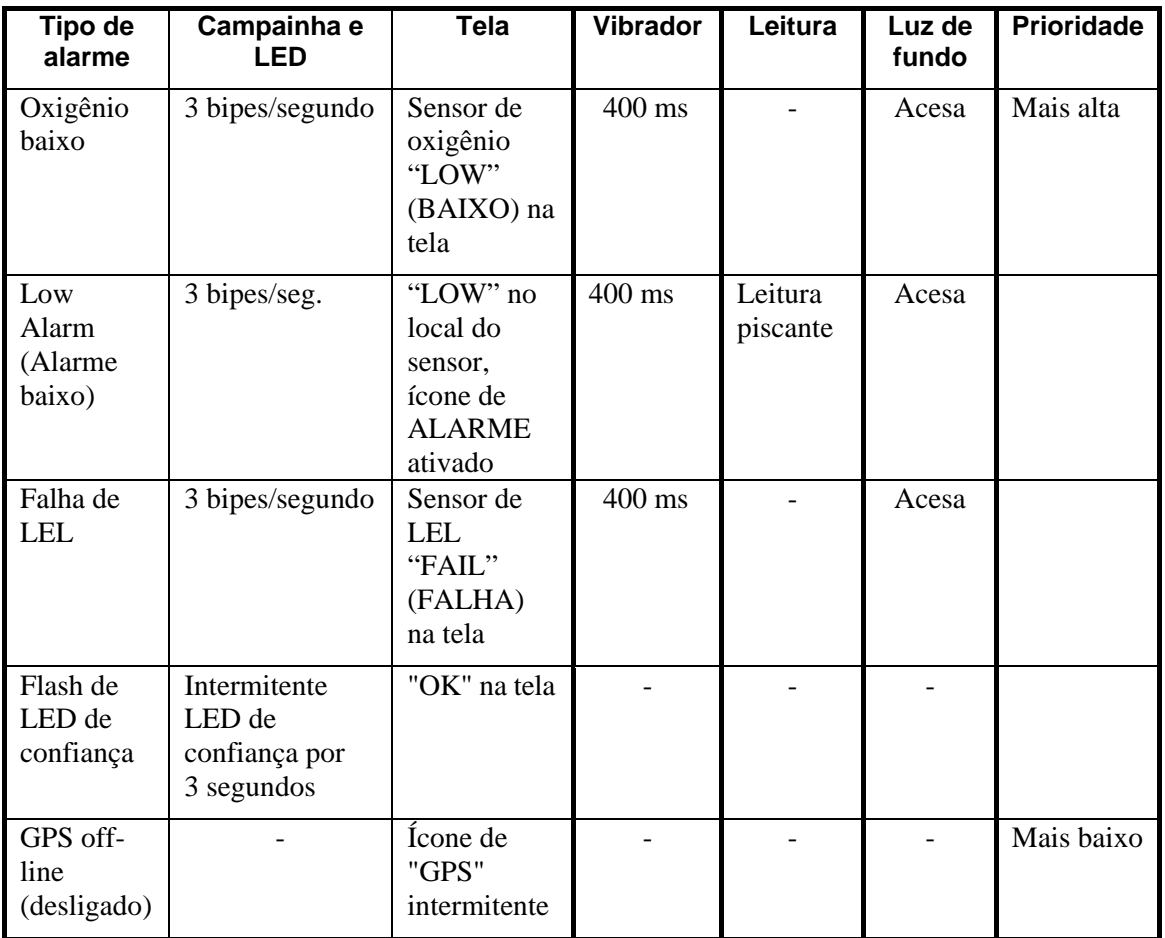

\* Para oxigênio, "LOW Oxygen" (Baixo oxigênio) significa que uma concentração está mais baixa do que o limite de alarme baixo.

### **14.1. Teste de alarme manual**

No modo de operação normal e nas condições sem alarme, a campainha (alarme sonoro), vibração, alarmes visuais e luz de fundo podem ser testados a qualquer momento ao pressionar [Y/+]. Se qualquer alarme não responder, conecte o MicroRAE a um computador executando o ProRAE Studio II e verifique as configurações de alarme para garantir que todos os alarmes estejam ativados. Se algum dos alarmes estiver ativado, mas não funcionar, o instrumento não deve ser usado. Entre em contato com o suporte técnico da RAE Systems.

### **15. Solucionar problemas**

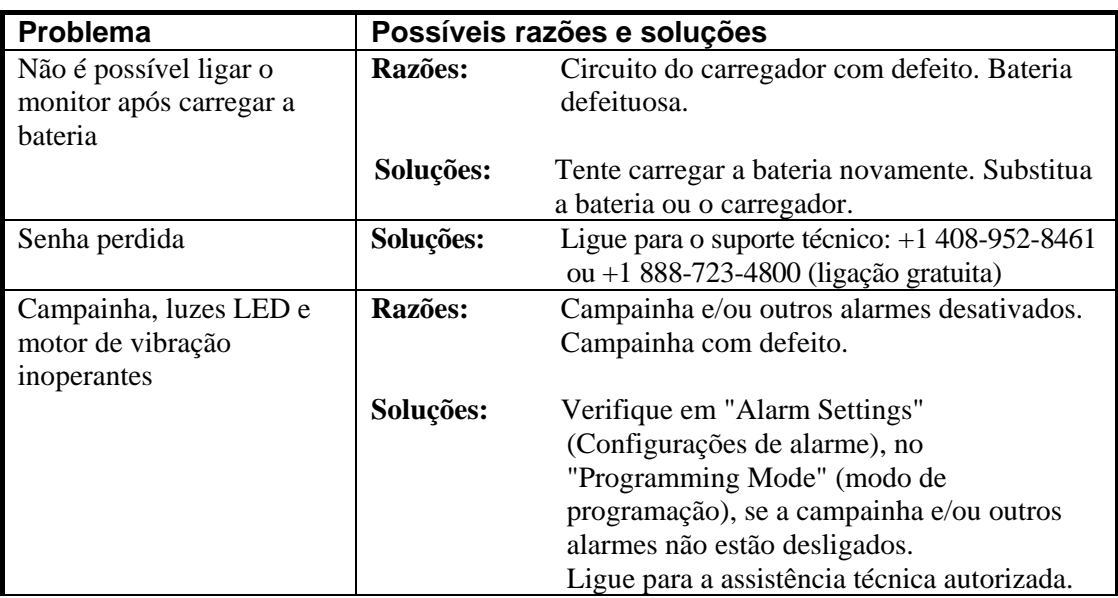

Se precisar de peças de reposição, entre em contato com um distribuidor autorizado da RAE Systems.

### **16. Modo de diagnóstico**

No modo de diagnóstico, o MicroRAE disponibiliza contagens brutas para leituras de sensores, bateria e outras leituras, bem como uma lista de sensores instalados e informações sobre eles (data de validade, número de série, etc.) A maioria dessas telas são úteis apenas para técnicos de manutenção. Muitos permitem acesso para alterar configurações.

O modo de diagnóstico do MicroRAE pode ser acessado apenas durante a inicialização. No modo de diagnóstico, o MicroRAE mostra leituras em contagens brutas em vez de unidades, como partes por milhão (ppm) ou outras unidades de medida.

### **16.1. Entrar no modo de diagnóstico**

- 1. Com o MicroRAE desligado, mantenha pressionadas ao mesmo tempo as teclas  $[MODE] (MODO) e [Y/+].$
- 2. Quando o display acender e a senha for exibida na tela, solte as teclas.
- 3. Insira a senha de 4 dígitos (a senha é a mesma usada para o modo de programação. A senha padrão é 0000).
	- Para avançar de uma posição para outra na sequência de quatro caracteres, pressione [MODE] (MODO).
	- Pressione [Y/+] repetidamente para selecionar o número desejado. Os números aumentam de 0 a 9.
	- Quando 9 é atingido, pressionar [Y/+] novamente reinicia a sequência em 0.
- 4. Quando concluir, pressione [MODE] (MODO) e [Y/+]. Se você inserir a senha correta, o instrumento reinicia no modo de leitura normal.

### **16.2. Saindo do modo de diagnóstico**

- 1. Desligue o MicroRAE mantendo pressionada a tecla [MODE] (MODO). Haverá uma contagem regressiva padrão para o desligamento.
- 2. Quando o instrumento for desligado, você receberá um alerta. Solte o dedo.

**Observação:** Na próxima vez em que iniciar o MicroRAE, mantenha pressionada apenas a tecla [MODE] (MODO) e ele iniciará automaticamente no modo normal.

### **16.3. Como navegar pelo modo de diagnóstico**

Entre no modo de diagnóstico pressionando a tecla [MODE]. A primeira tela mostra informações sobre o produto, incluindo o número de série, versão de firmware, etc. Saia do modo de diagnóstico a qualquer momento desligando o instrumento (mantenha a tecla [MODE] (MODO) pressionada para a contagem regressiva de 5 segundos).

- Nome do modelo de instrumento e número de ID (em hexadecimal)
- Serial Number (Número de série)
- Versão de firmware de instrumento
- Data de compilação do firmware
- Hora de compilação do firmware
- Sensores instalados
- Contagens brutas de soquetes (para todos os sensores instalados)
- Contagens brutas de span e zero para sensor LEL
- Contagens brutas de span e zero para sensor de O2
- Contagens brutas de span e ar para sensor de O2
- Contagens brutas de span e zero do local 1
- Contagens brutas de span e zero do local 2
- ID de sensor LEL e ganho (pressione  $[Y/+]$  para navegar pela data e hora da última calibração e contagem bruta)
- ID de sensor O2 e ganho (pressione  $[Y/+]$  para navegar pela data e hora da última calibração e contagem bruta)
- Ganho e ID de local 1 (pressione [Y/+] para navegar pela data e hora da última calibração e contagem bruta)
- Ganho e ID de local 2 (pressione  $[Y/+]$  para navegar pela data e hora da última calibração e contagem bruta)
- Modo de alarme (pressione  $[Y/+]$  para alterar: 0 = silencioso, 1 a 7 indica o número de bipes por segundo)
- Frequência de alarme (pressione  $[Y/+]$  para alterar as frequências em incrementos de 100 Hz)
- Tensão de bateria (contagem bruta; pressione [Y/+] para ver SRAW e tensão)
- O RTC (relógio em tempo real) mostra data e hora
- Contagem bruta de limite de sensor de luz ambiente (pressione  $[Y/+]$  para ligar/desligar a luz de fundo)
- Luz de fundo e vibrador (pressione  $[Y/+]$  para alternar; BKL1 = luz de fundo branca  $BKL2 = \text{lux}$  de fundo vermelha)
- Contagem bruta de temperatura e leitura Celsius
- Movimentação (mostra posição X, Y e Z; pressione [Y/+] para alterar a janela, tempo de aviso e valor de limite)
- Tempo de operação
- Contraste LCD (pressione  $[Y/+]$  para alterar:
- Teste de LCD (pressione  $[Y/+]$  para exibir toda a tela)
- Alimentação de BLE (baixa energia de Bluetooth) ativada (status ligado/desligado, pressione [Y/+] para endereço MAC)
- Alimentação de GPS (se o GPS estiver instalado)
- Wi-Fi (pressione  $[Y/+]$  para navegar pelas configurações)
- Longitude e latitude de GPS (pressione [Y/+]para exibir o status e o número de satélites)
- Versão de firmware de módulo de malha e data de compilação (pressione [Y/+]para exibir ID, ID de PAN, pressione [Y/+] para continuar a exibir PID e canal e pressione [Y/+] novamente para exibir a região e o tipo de rádio)
- Comunicação Acesse o modo de comunicação com o computador (pressione  $[Y/+]$ para acessar; pressione [MODE] (MODO) para sair)

### **17. Recursos de edição**

Alguns recursos podem ser ligados ou desativados diretamente no MicroRAE, alguns só podem ser acessados pelo ProRAE Studio II e outros podem ser acessados e alterados por ambos. A tabela abaixo exibe onde os recursos podem ser acessados.

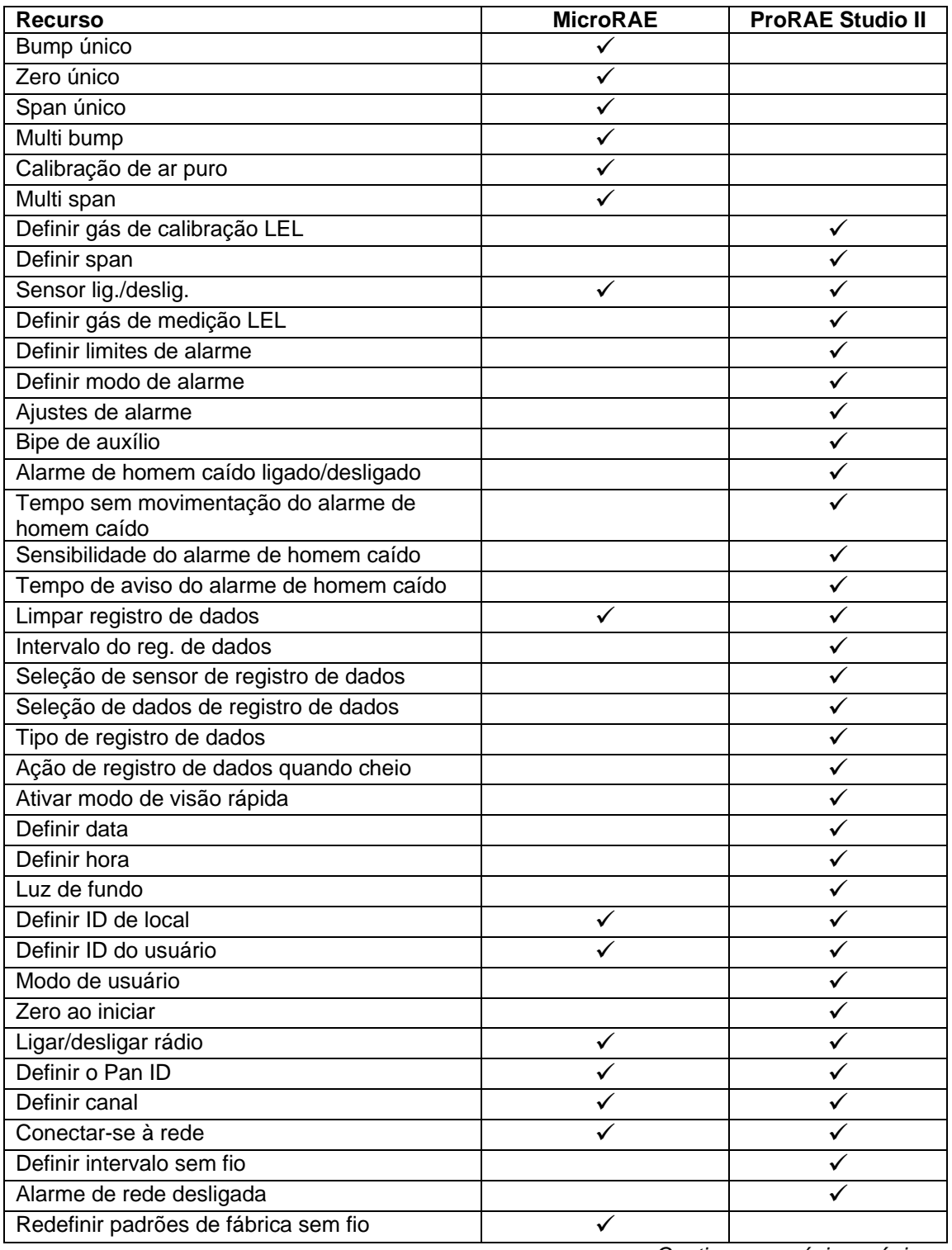

*Continua na próxima página*

#### **Recursos de edição, continuação**

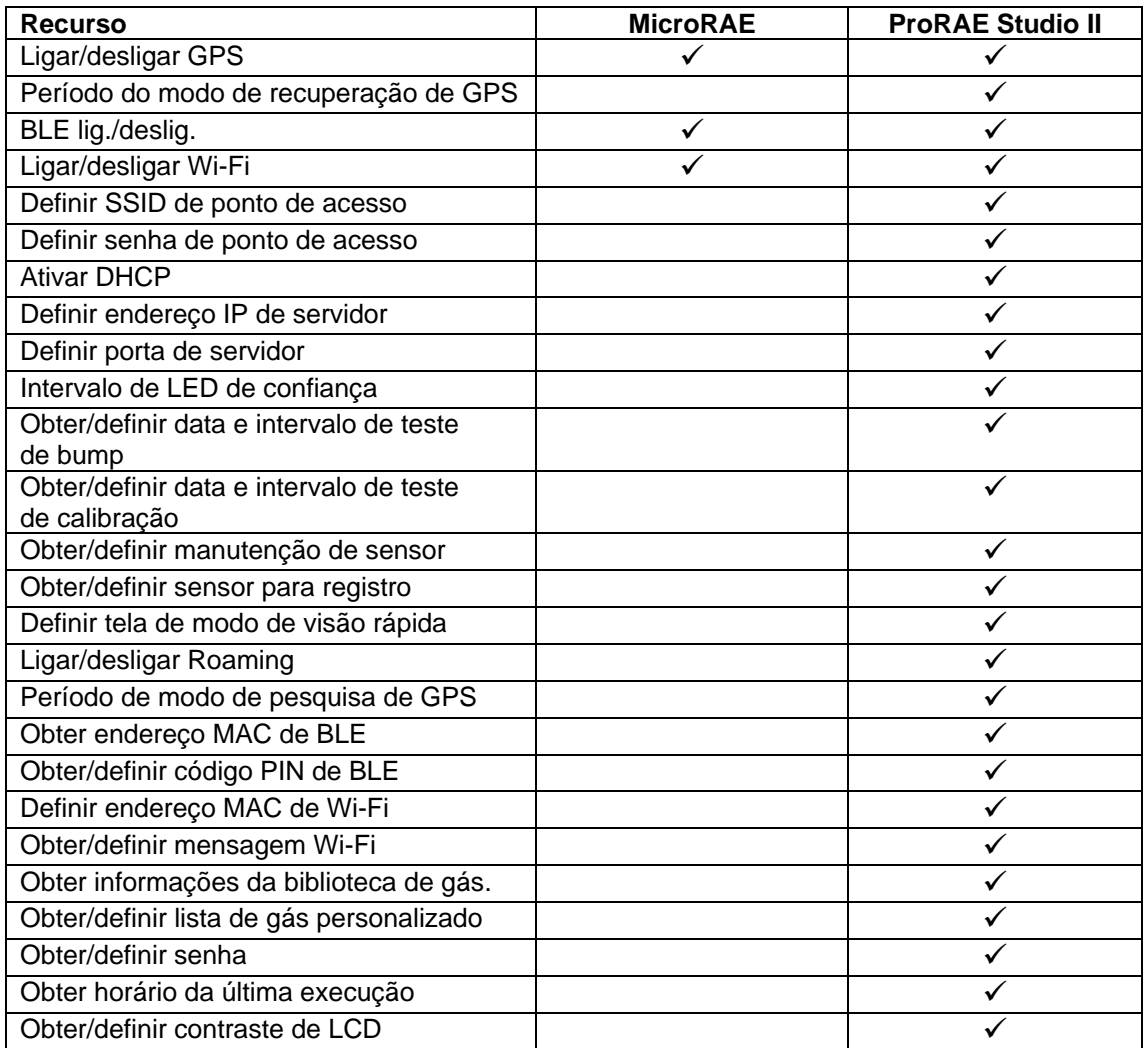

### **18. Especificações**

### **Especificações do monitor**

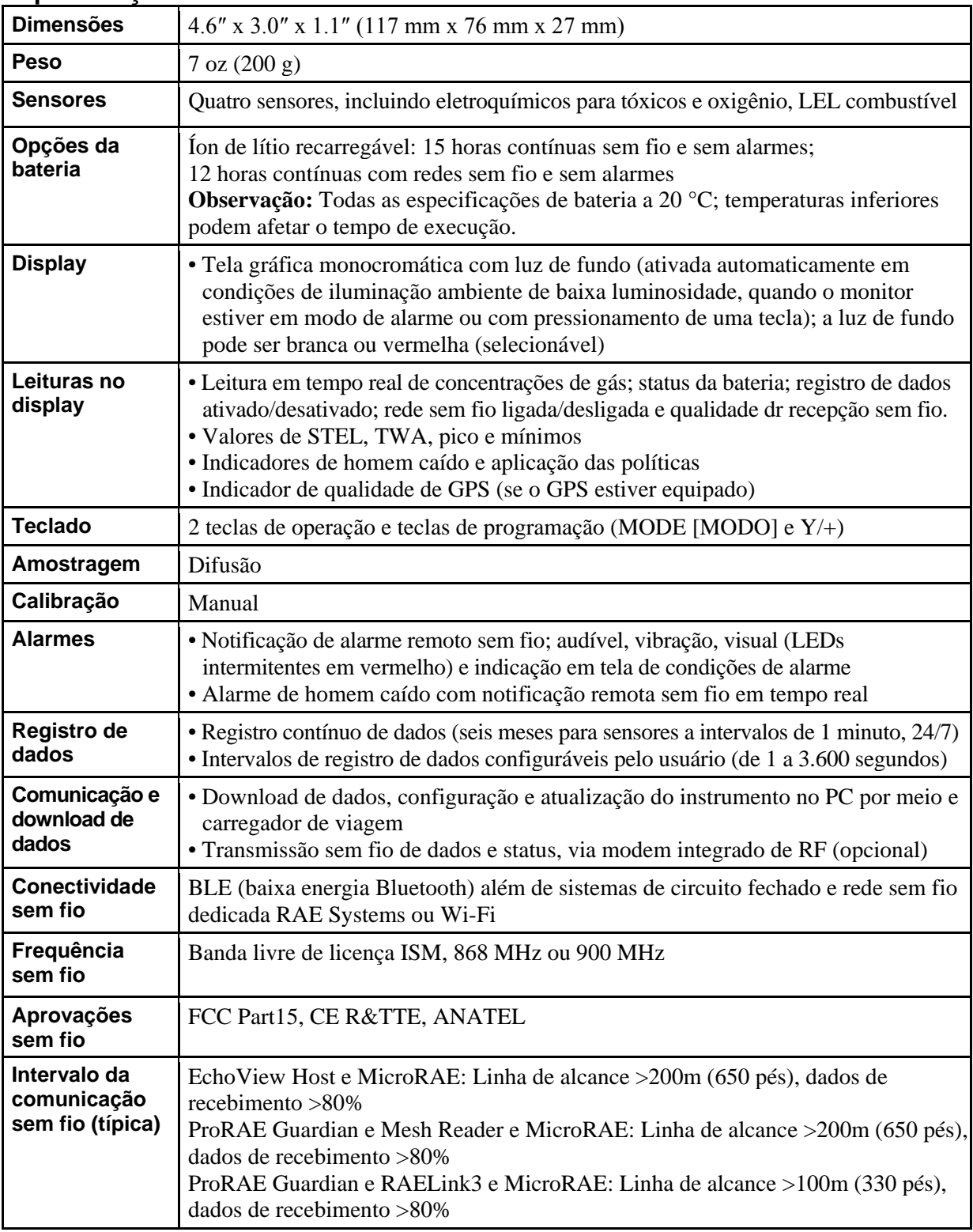

*Continuação*

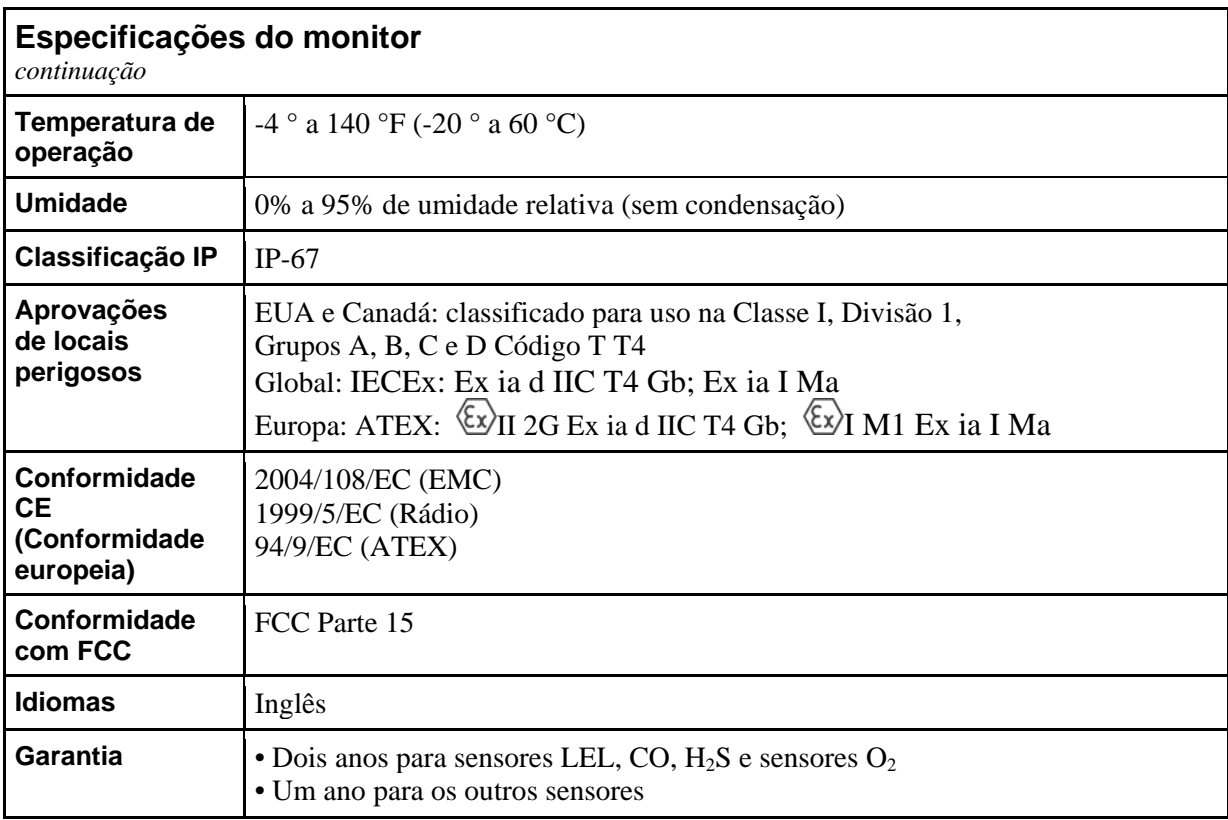

As especificações estão sujeitas a alterações.

#### **Especificações do sensor**

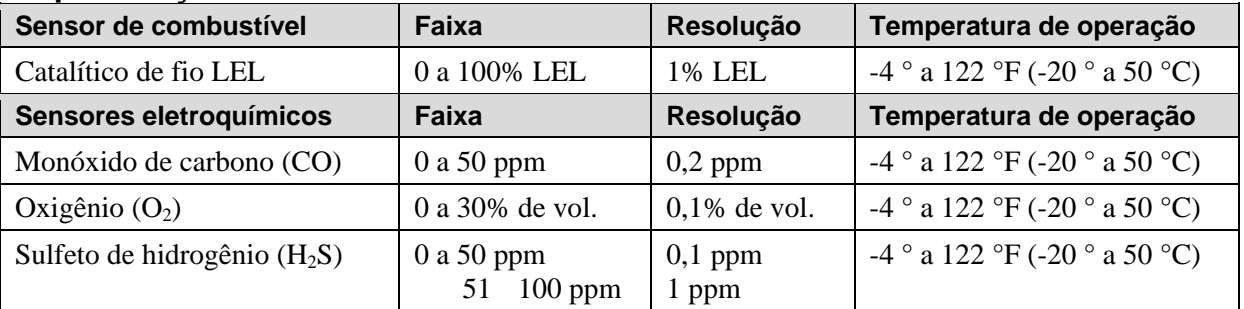

Todas as especificações estão sujeitas a alterações sem aviso prévio.

### **Faixa LEL, Tempo de resolução e resposta**

**Intervalo** 0 a 100% LEL **Resolução** 1% **Tempo de resposta:**  $T_{90}$  < 30 seg.

#### **Cuidado:**

- Consulte a observação técnica da RAE SYstems TN-114 para inter-sensibilidades de sensor LEL.
- Consulte a nota técnica TN-144 da RAE Systems quanto à contaminação do sensor LEL.

#### **Ano de fabricação**

Para identificar o ano e o mês de fabricação, consulte a marcação de dois dígitos posicionada ao lado do número de série na etiqueta do instrumento de acordo com a tabela a seguir:

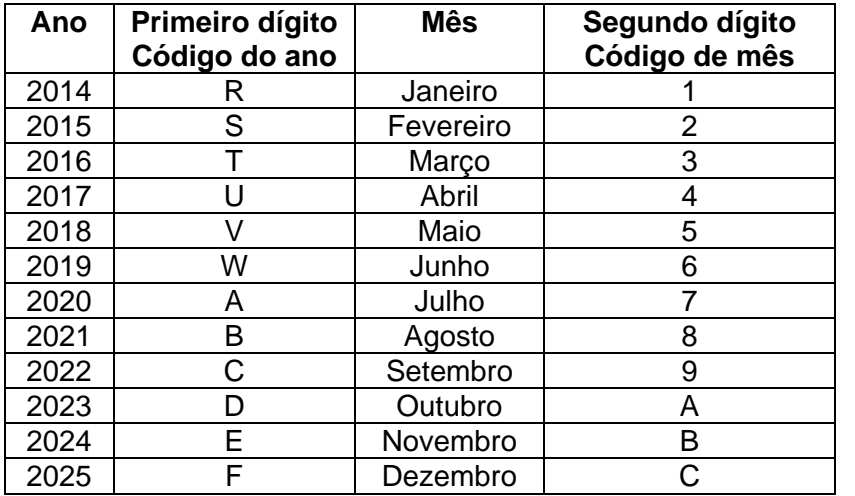

Exemplo: "RA" indica que o monitor é fabricado em outubro de 2014.

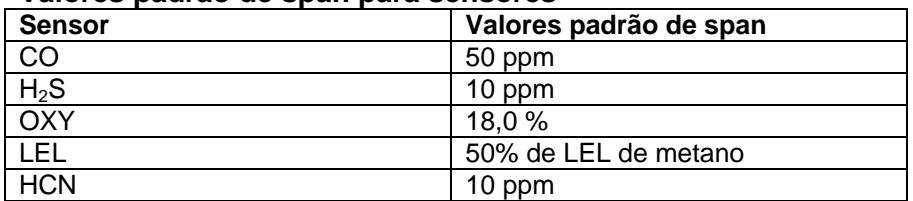

#### **Valores padrão de span para sensores**

### **Editar intervalo de parâmetros de sensor**

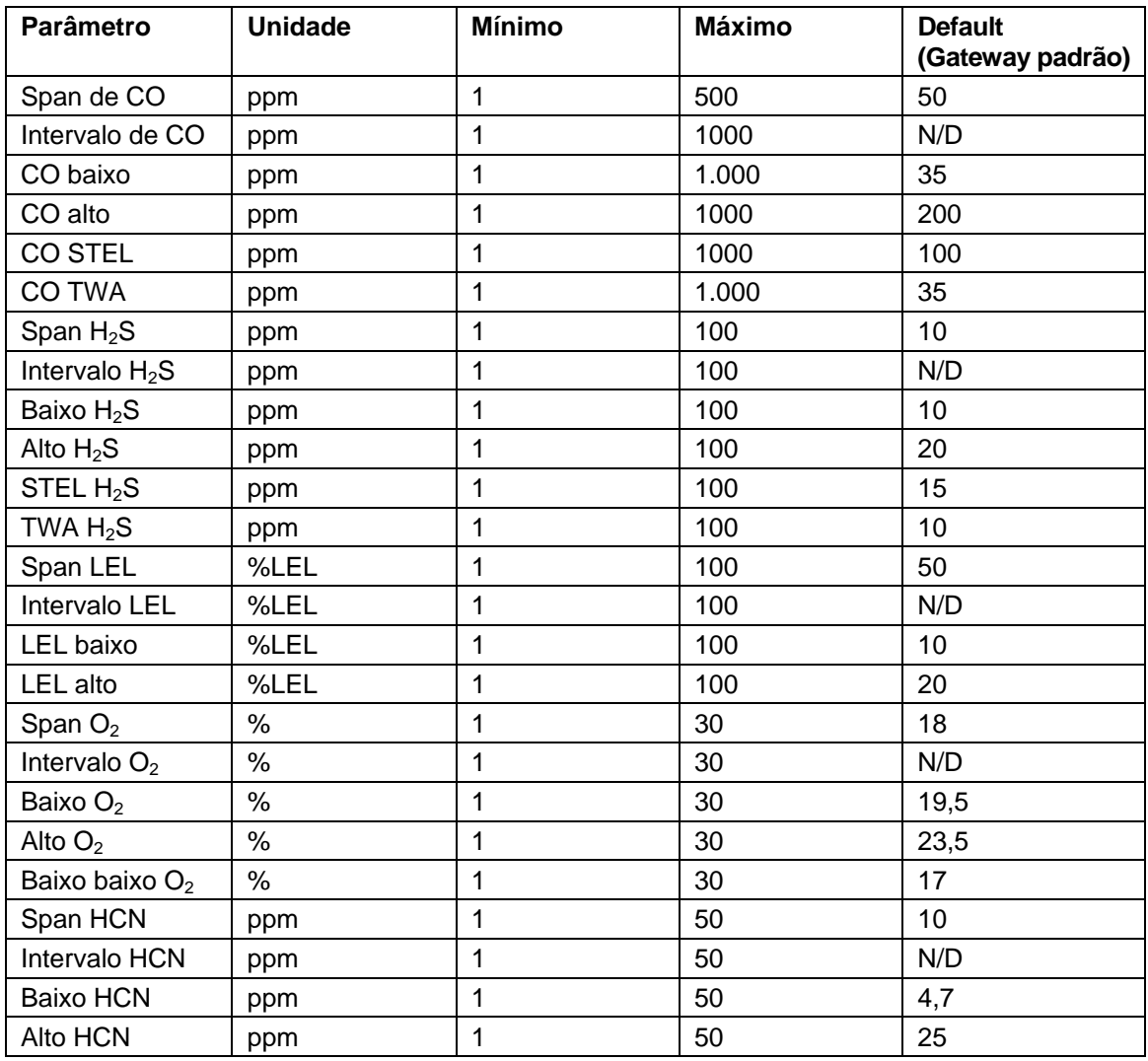

### **19. Parte controlada do manual para PGM-2600**

### **INSTRUÇÕES DE SEGURANÇA**

### **Leia antes de usar**

Este manual deve ser lido cuidadosamente por todas as pessoas que são, ou que poderão ser, responsáveis pelo uso, manutenção ou reparo deste produto. Este produto somente funcionará corretamente se for usado, mantido e reparado de acordo com as instruções do fabricante. O usuário deve compreender como definir corretamente os parâmetros e interpretar os resultados obtidos.

### **CUIDADO!**

O PGM-2600 só deve ser carregado usando um carregador fornecido especificamente para uso com a unidade (por exemplo, número de peça 3A-066WPxx ou 3A-401WP12, fabricado pela ENG Electric), aprovado como equipamento SELV ou classe 2 em relação ao IEC 60950 ou um padrão IEC equivalente. A tensão máxima do carregador não deve ultrapassar 6 VCC.

Da mesma forma, qualquer dispositivo de download de dados conectado ao PGM-2600 também deve ser aprovado pela SELV ou equipamento de classe 2.

A utilização de componentes que não são produzidos pela RAE Systems anulará a garantia e comprometerá o desempenho seguro deste produto.

### **Marcação do PGM2600**

O PGM-2600 Pro é certificado de acordo com o esquema IECEx, ATEX e CSA para os Estados Unidos e Canadá como protegido pela segurança intrínseca.

O PGM-2600 é certificado de acordo com o esquema IECEx, ATEX e CSA para os Estados Unidos e Canadá sob o método de proteção da segurança intrínseca.

O PGM-2600 é marcado com as seguintes informações: RAE SYSTEMS 3775 N. 1<sup>st</sup>. St., San Jose CA 95134, USA Tipo PGM-2600. Número de série/código de barras: XXXX-XXXX-XX

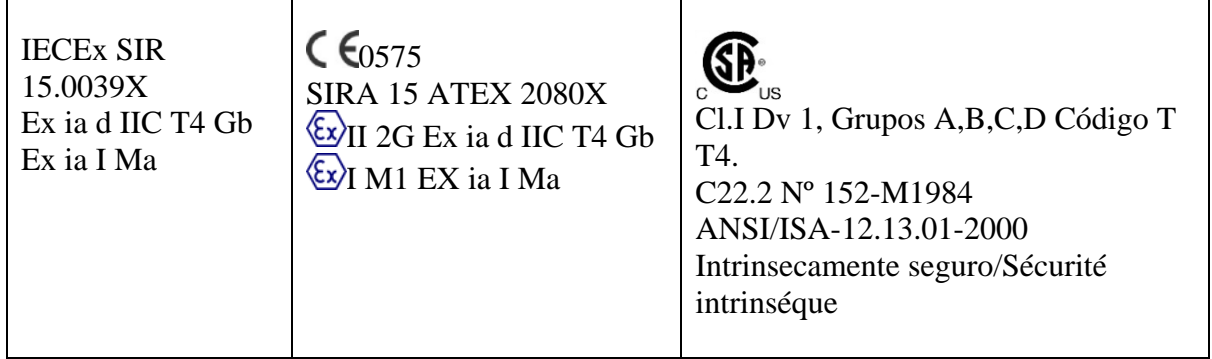

-20 ºC < Temperatura ambiente < +60 ºC;

Um: 6 V

Bateria: M03-3004-000

Atenção: A substituição de componentes pode prejudicar a segurança intrínseca Avertissement: La substitution de composants peut compromettre la securité intrinsèque

CUIDADO: LEIA E COMPREENDA O MANUAL DE INSTRUÇÕES ANTES DE OPERAR OU REVISAR

ATTENTION: LIRE ET COMPRENDRE MANUEL D'INSTRUCTIONS AVANT D'UTILISER OU SERVICE

### **Área e condições de operação**

#### **Áreas perigosas classificadas por zonas**

O PGM-2600 é voltado para uso em áreas perigosas classificadas como zonas 1 ou 2 dentro do intervalo de temperatura de -20 °C a +60 °C, onde gases de grupos de explosão IIA, IIB ou IIC e T4 podem estar presentes e, em minas subterrâneas com risco de incêndio.

#### **Áreas perigosas classificadas por divisões**

O PGM-2600 destina-se ao uso em áreas perigosas classificadas como Divisão de Classe I. 1 ou 2, dentro do intervalo de temperatura de -20 ºC a+60 ºC em que gases dos grupos de explosivos A, B, C ou D e o código de temperatura T4 podem estar presentes.

#### **Instruções para uso seguro**

**ATENÇÃO:** Leia o manual de instruções e familiarize-se com ele antes de usar ou reparar o equipamento. **/**

**ATENÇÃO:** A substituição de componentes pode prejudicar a segurança intrínseca. **ATENÇÃO:** Para impedir a ignição de uma atmosfera perigosa, as baterias só podem ser carregadas em uma área considerada fora de risco. Um = 6 V. Use somente carregador aprovado/ Use somente bateria aprovada: M03-3004-000 Carregue a bateria somente em área segura, no intervalo de temperatura ambiente de  $0 °C < T<sub>amb</sub> < 40 °C$ 

#### **Uso em áreas perigosas**

Equipamentos destinados ao uso em atmosferas explosivas e que tenham sido avaliados e certificados, de acordo com as regulamentações internacionais, podem ser usados somente sob as condições especificadas. Os componentes não podem ser modificados de forma alguma.

As regulamentações adequadas para manutenção e reparo devem ser observadas apropriadamente durante tais atividades.

### **Ano de fabricação**

Para identificar o ano e o mês de fabricação, consulte a marcação de dois dígitos posicionada ao lado do número de série na etiqueta do instrumento de acordo com a tabela a seguir:

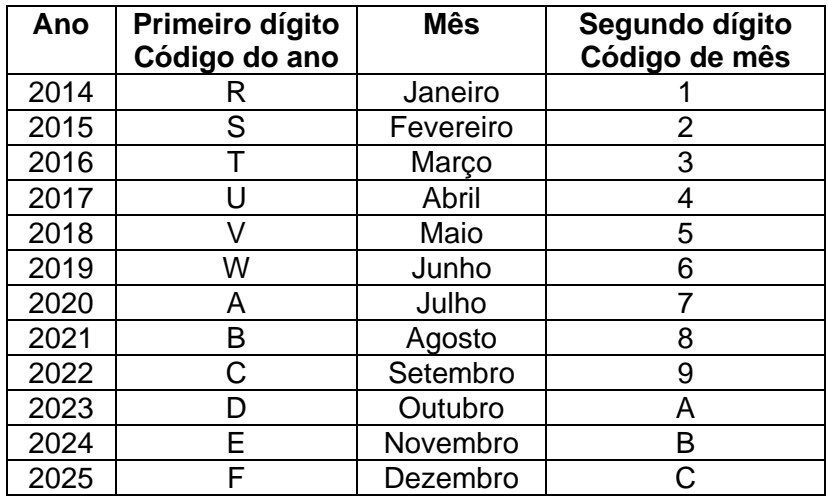

Por exemplo: "RA" indica que o monitor é fabricado em outubro de 2014.

### **20. Suporte técnico**

Para entrar em contato com a assistência técnica da RAE Systems:

De segunda a sexta-feira, das 7h às 17h, horário do Pacífico (EUA) **Telefone (gratuito)**: +1 877-723-2878 **Telefone**: +1 408-952-8200 **Fax:** +1 408-952-8480 **E-mail**: RAE-tech@honeywell.com

### **21. Contatos da RAE Systems**

#### **Sede mundial da RAE Systems by Honeywell**

3775 N. First St. San Jose, CA 95134-1708 USA **Telefone:** +1 888-723-4800 **E-mail:** RAE-tech@honeywell.com **Site:** www.raesystems.com

#### **Treinamento**

**Telefone:** +1 408-952-8260 **E-mail:** training@raesystems.com

Fora das Américas: **E-mail:** HZexpert@honeywell.com

#### **Honeywell Analytics Ltd.**

4 Stinsford Road Nuffield Industrial Estate Poole, Dorset, BH17 0RZ United Kingdom Tel.: +44 (0) 1202 645 544 Fax: +44 (0) 1202 645 555

#### **Honeywell Analytics**

Elsenheimerstrasse 43 80687 München Germany Tel.: +49 89 791 92 20 Fax: +49 89 791 92 43

#### **Honeywell Analytics**

ZAC Athélia 4 – 375 avenue du Mistral Bât B, Expace Mistral 13600 La Ciotat France Tel.: +33 (0) 4 42 98 17 75 Fax: +33 (0) 4 42 71 97 05

#### **Honeywell Analytics**

P.O. Box-45595 6th Street Musaffah Industrial Area Abu Dhabi UAE Tel.: +971 2 554 6672 Fax: +971 2 554 6672

# MicroRAE Guia do usuário

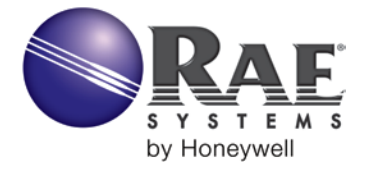

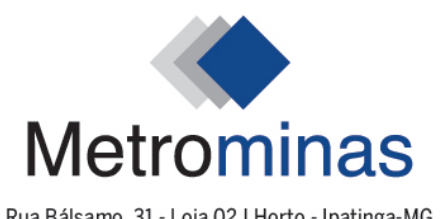

Rua Bálsamo, 31 - Loja 02 | Horto - Ipatinga-MG metrominas@metrominas.com.br | www.metrominas.com.br  $-$  (31) 3821-6370  $-$ 

#### **MATRIZ CORPORATIVA**

**RAE Systems by Honeywell** 3775 North First Street San Jose, CA 95134 USA Telefone: +1.408.952.8200 Fax: +1 408.952.8480 RAE-tech@honeywell.com

#### **ESCRITÓRIOS DE VENDA EM TODO O MUNDO EUA/Canadá:** + 1.877.723.2878

**Europa:**  +800.333.222.44/+41.44.943.4380 **Oriente Médio:** +971.4.450.5852 **China** +86.10.5885.8788-3000 **Pacífico Asiático** +852.2669.0828